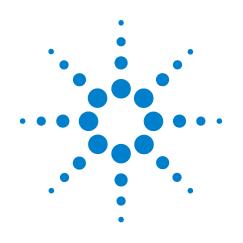

# Agilent OBSAI Protocol Tester

**User's Guide** 

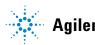

**Agilent Technologies** 

# Notices

© Agilent Technologies, Inc. 2008

No part of this manual may be reproduced in any form or by any means (including electronic storage and retrieval or translation into a foreign language) without prior agreement and written consent from Agilent Technologies, Inc. as governed by United States and international copyright laws.

#### **Printing HIstory**

Agilent Technologies, Inc. can issue revisions between the product releases to reflect the latest and correct information in the guide. Agilent Technologies, Inc. also reserves its right to not issue a new edition of the guide for every system release.

#### **Manual Part Number**

N5341-97001

#### Edition

First edition, July 2008

Printed in Germany

Agilent Technologies Herrenberger Strasse 130 D-71034 Boeblingen, Germany

#### Warranty

The material contained in this document is provided "as is," and is subject to being changed, without notice, in future editions. Further, to the maximum extent permitted by applicable law, Agilent disclaims all warranties, either express or implied, with regard to this manual and any information contained herein, including but not limited to the implied warranties of merchantability and fitness for a particular purpose. Agilent shall not be liable for errors or for incidental or consequential damages in connection with the furnishing, use, or performance of this document or of any information contained herein. Should Agilent and the user have a separate written agreement with warranty terms covering the material in this document that conflict with these terms, the warranty terms in the separate agreement shall control.

#### **Technology Licenses**

The hardware and/or software described in this document are furnished under a license and may be used or copied only in accordance with the terms of such license.

#### **Restricted Rights Legend**

If software is for use in the performance of a U.S. Government prime contract or subcontract, Software is delivered and licensed as "Commercial computer software" as defined in DFAR 252.227-7014 (June 1995), or as a "commercial item" as defined in FAR 2.101(a) or as "Restricted computer software" as defined in FAR 52.227-19 (June 1987) or any equivalent agency regulation or contract clause. Use, duplication or disclosure of Software is subject to Agilent Technologies' standard commercial license terms, and non-DOD Departments and Agencies of the U.S. Government will receive no greater than Restricted Rights as defined in FAR 52.227-19(c)(1-2) (June 1987). U.S. Government users will receive no greater than Limited Rights as defined in FAR 52.227-14 (June 1987) or DFAR 252.227-7015 (b)(2) (November 1995), as applicable in any technical data.

#### **Safety Notices**

#### CAUTION

A **CAUTION** notice denotes a hazard. It calls attention to an operating procedure, practice, or the like that, if not correctly performed or adhered to, could result in damage to the product or loss of important data. Do not proceed beyond a **CAUTION** notice until the indicated conditions are fully understood and met.

#### WARNING

A WARNING notice denotes a hazard. It calls attention to an operating procedure, practice, or the like that, if not correctly performed or adhered to, could result in personal injury or death. Do not proceed beyond a WARNING notice until the indicated conditions are fully understood and met.

### **Safety Symbols on Instruments**

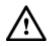

Indicates warning or caution. If you see this symbol on a product, you must refer to the manuals for specific Warning or Caution information to avoid personal injury or damage to the product.

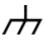

Frame or chassis ground terminal. Typically connects to the equipment's metal frame.

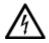

Indicates hazardous voltages and potential for electrical shock.

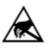

Indicates that antistatic precautions should be taken.

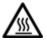

Indicates hot surface. Please do not touch.

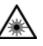

Indicates laser radiation turned on.

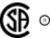

CSA is the Canadian certification mark to demonstrate compliance with the Safety requirements.

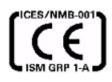

CE compliance marking to the EU Safety and EMC Directives.

ISM GRP-1A classification according to the international EMC standard.

ICES/NMB-001 compliance marking to the Canadian EMC standard.

# **Safety Summary**

### **General Safety Precautions**

The following general safety precautions must be observed during all phases of operation of this instrument. Failure to comply with these precautions or with specific warnings elsewhere in this manual violates safety standards of design, manufacture, and intended use of the instrument.

Agilent Technologies Inc. assumes no liability for the customer's failure to comply with these requirements.

Before operation, review the instrument and manual for safety markings and instructions. You must follow these to ensure safe operation and to maintain the instrument in safe condition.

#### General

This product is a Safety Class 1 instrument (provided with a protective earth terminal). The protective features of this product may be impaired if it is used in a manner not specified in the operation instructions.

All Light Emitting Diodes (LEDs) used in this product are Class 1 LEDs as per IEC 60825-1.

#### **Environment Conditions**

This instrument is intended for indoor use in an installation category II, pollution degree 2 environment. It is designed to operate at a maximum relative humidity of 95% and at altitudes of up to 2000 meters.

Refer to the specifications tables for the ac mains voltage requirements and ambient operating temperature range.

#### **Before Applying Power**

Verify that all safety precautions are taken. The power cable inlet of the instrument serves as a device to disconnect from the mains in case of hazard. The instrument must be positioned so that the operator can easily access the power cable inlet. When the instrument is rack mounted the rack must be provided with an easily accessible mains switch.

#### **Ground the Instrument**

To minimize shock hazard, the instrument chassis and cover must be connected to an electrical protective earth ground. The instrument must be connected to the ac power mains through a grounded power cable, with the ground wire firmly connected to an electrical ground (safety ground) at the power outlet. Any interruption of the protective (grounding) conductor or disconnection of the protective earth terminal will cause a potential shock hazard that could result in personal injury.

#### **Do Not Operate in an Explosive Atmosphere**

Do not operate the instrument in the presence of flammable gases or fumes.

#### **Do Not Remove the Instrument Cover**

Operating personnel must not remove instrument covers. Component replacement and internal adjustments must be made only by qualified personnel.

Instruments that appear damaged or defective should be made inoperative and secured against unintended operation until they can be repaired by qualified service personnel.

### **Environmental Information**

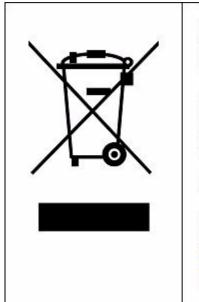

This product complies with the WEEE Directive (2002/96/EC) marking requirements. The affixed label indicates that you must not discard this electrical/ electronic product in domestic household waste.

Product Category: With reference to the equipment types in the WEEE Directive Annex I, this product is classed as a "Monitoring and Control instrumentation" product.

Do not dispose in domestic household waste.

To return unwanted products, contact your local Agilent office, or see <u>www.agilent.com/environment/product/</u> for more information.

# About this document

## Purpose

This document provides the information of Open Base Station Architecture Initiative (OBSAI) protocol tester. Every OBSAI system specification is in accordance with the Open Base Station Architecture Initiative rules and procedures.

#### Scope

The document defines the overall architecture and the interfaces involved in it. This provides a more detailed specifications and implementation of OBSAI protocol tester. OBSAI protocol tester has two interfaces: GUI and API. This document covers only the GUI aspect of the OBSAI protocol tester. For information on API, please refer to the online help.

#### Audience

The document defines the overall architecture and the interfaces involved in it. The intended audience of this document are Research and Development (R&D) professionals, trained personnels, integration and verification teams. Also, the production might be interested of using the OBSAI protocol tester.

# Contents

#### **1** Introduction

About OBSAI Interface Tester 10 OBSAI Architecture Overview 11 Reference Point Functions 11 Scope of OBSAI Tester 13 Baseband Emulation to Validate RF Module 14 RF Emulation to validate the Baseband Module 14 System Testing 14 Session Concept 16 Using a session at several computers 17 Accessing and Exiting Protocol Exerciser for OBSAI 18

Accessing Protocol Exerciser 18 Exiting Protocol Exerciser for OBSAI 24

#### 2 Getting Started

**About Protocol Exerciser Components** 26 Using the Menu Bar 27 Using the Tool Bar 28 Using the Panes 29 General Settings 31 Tx Settings 31 **RP1** Configuration 34 Sync Configuration Editor 35 Frame Configuration 38 **RP3 Frame Setup 39** Configuration 39 Compare Memory 45 Data Configuration 46 **Compare Properties 47 Compare Statistics 47** 

#### **3** Emulating as Baseband Module

General Settings 50

RP1 Configuration 52

Frame Configuration 55 Ethernet/Syncburst Configuration 57 Error Insertion 59

Compare Memory 61 Data Configuration 61 Compare Properties 63 Compare Statistics 64

#### 4 Logic Analyzer for OBSAI

Accessing Logic Analyzer for OBSAI 68

Adding OBSAI Protocol Analyzer Module70 Connection 70 External Protocol Analyzer 73 Trigger Configuration 74 Properties 76 Status 78

Packet Decoder 81

Packet Viewer 83

Adding a Column 86 Setting a Marker 87 Searching OBSAI Packets 90

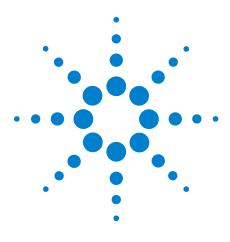

Agilent OBSAI Protocol Tester User's Guide

# Introduction

1

About OBSAI Protocol Tester 10 OBSAI Architecture Overview 11 Scope of OBSAI Tester 13 Session Concept 16 Accessing and Exiting Protocol Exerciser for OBSAI 18

This chapter introduces you to the Open Base Station Architecture Initiative (OBSAI) protocol tester. It gives an overall information about the system. It includes, architecture information, scope and accessing and exiting of OBSAI protocol tester.

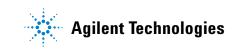

## About OBSAI Protocol Tester

Agilent OBSAI protocol tester is an advanced verification system that allows you to generate and capture data traffic simultaneously. This physical layer data which you capture, you can view and analyze to identify problems. You can also find their root cause and troubleshoot them. This makes OBSAI protocol tester a very effective tool to control as well as speed up the testing.

A brief list of features of OBSAI is given below:

- Enables to verify traffic between Baseband Module (BBM) and Radio Frequency Module (RFM).
- Provides multiple active links.
- Enables flexibility to configure complete frames
- Enables multiple error insertion points to test designs in faulty conditions.
- Enables in quick analysis with the use of trigger conditions.
- Generates and captures data traffic which includes error insertion and detection simultaneously.
- Enables to perform root cause and performance analysis.
- The OBSAI protocol tester is compliant to Reference Point 3 specification (RP3) version 4.0, and Reference Point 1 specification (RP1) version 2.0.
- Provides a stable and reliable system in order to execute verification without debugging the test equipment.
- The test equipment supports the following OBSAI interfaces RP1, RP3 and RP3-01 (optical).

# **OBSAI** Architecture Overview

The OBSAI family of specifications provides the architecture, function descriptions and minimum requirements for the integration of a set of common modules into a Base Transceiver Station (BTS). As a minimum, the BTS has the capability to be configured from a set of common modules in order to support more than one current or future wireless network access standards. Internal interfaces between BTS functional blocks designated as Reference Point 1 (RP1), Reference Point 3 (RP3).

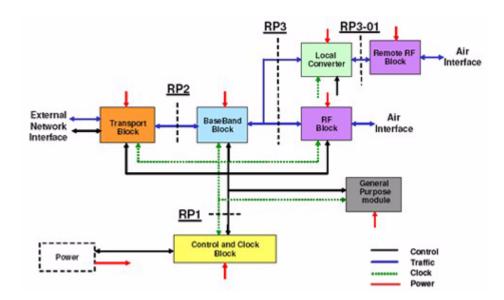

Figure 1OBSAI Architecture

In Figure 1, each block represents a logical separation of BTS functions in protocol processing. A block represents a logical grouping of a set of functions and attributes. A block may consist of one or more modules, each of which represents a physical implementation of a subset of the block functions.

#### **Reference Point Functions**

Reference Points are the connectivities between RF and Baseband modules of a base station:

- Reference Point 1(RP1)
- Reference Point 3(RP3)

#### **Reference Point 1(RP1)**

RP1 interchanges control, performance, status, alarm and data provision between the Control and Clock Block and other BTS blocks with the protocol specified in the OBSAI RP1 specification. RP1 also defines an open, standardized interface for exchange of clock and synchronization signals that meet the timing, frequency stability, phase noise and jitter constraints of supported air interfaces. The interface employs a common clock rate for generation of system clock signals for all blocks and modules within each block.

#### **Reference Point 3(RP3)**

RP3 interchanges, formatted air interface user and signalling data user between the BaseBand Block and the Remote RF Block.

# **Scope of OBSAI Tester**

The scope of OBSAI protocol tester is to test and debug the RP3 and RP3-01 interfaces for HW and ASIC designs used in R&D. Presently, it only tests the functionality till the link layer. It is used to verify that the OBSAI interfaces of the products are working according to OBSAI standard specification. These designs requires the following:

- Transmitting RP3 and RP3-01 data to the Device Under Test (DUT). It includes, good data and error frames.
- Receiving and analyzing RP3 and RP3-01 data from the DUT. It includes frame structure checking, and uploading the data to a computer for post processing
- Sending and receiving of control messages

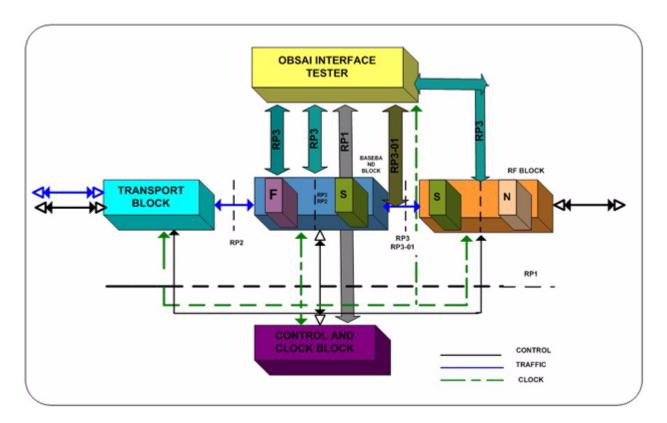

Figure 2 Scope of OBSAI Protocol Tester

## **Baseband Emulation to Validate RF Module**

OBSAI protocol tester is emulating the RF module. In case of missing Clock and Control module, it provides the RP1 synchronization interface.

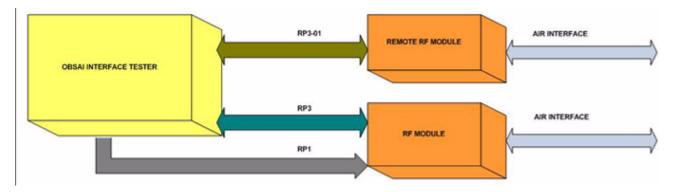

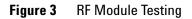

## **RF Emulation to Validate the Baseband Module**

OBSAI protocol tester is emulating the Baseband module. In case of missing Clock and Control module, it provides the RP1 synchronization interface.

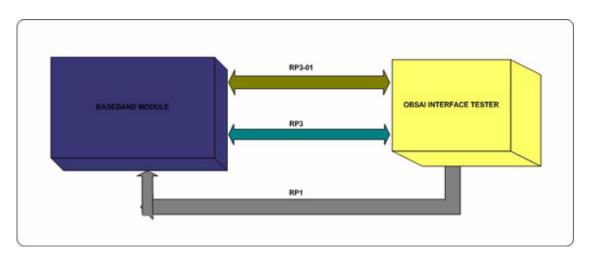

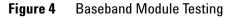

## **System Testing**

OBSAI protocol tester provides traffic on RP3 and RP3-01 interface between RF module and Baseband module. As an interconnect:

- Dedicates connector board between edge connectors of modules
- Probe interface e.g. retainer

In case of missing Clock and Control module, it provides the RP1 synchronization interface.

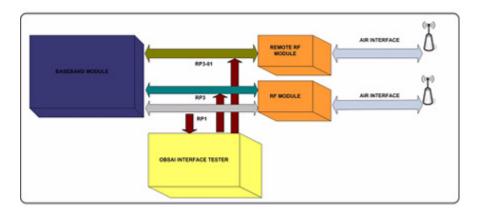

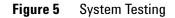

In conclusion, OBSAI protocol tester is data link tester for RP3, RP3-01, RP1, and eth interface. It can also emulate Baseband, RF module, Remote RF module, and/or Control and Clock module (CCM).

# **Session Concept**

Communication between the controller PC and the serial I/O modules is based on the concepts of sessions. A session is a representation of the instrument components involved in a test:

- The control software running on the controller PC
- The serial I/O module involved in the test

The following figure indicates the components involved in a session. It also indicates how more than one client can log onto one session.

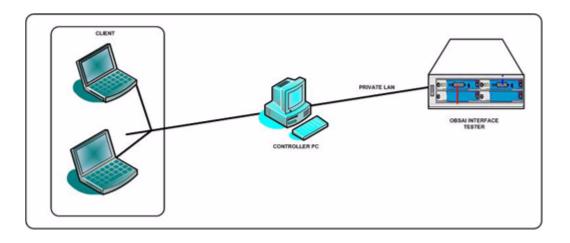

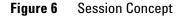

To use a session, it is necessary to:

- **Start and configure the session**: This is when you establishes communication between the client and the control PC.
- End the session: This is when you quit using a session and the last one using the session, you are prompted as to whether the session should be ended. Ending a session clears the Serial I/O Module, allowing it to be used for a new session.

All accesses to the test system must go over the session. The session is not locked, but concurrent access to one session is possible.

## **Using a Session at Several Computers**

If a session is up and running, you can use it from multiple instances of the user interface (for example, from different clients) or from tcl scripts. This is helpful if you want to set up a test system directly at the controller PC and then run a series of tests from your PC.

The controller PC does not protect against meaningless or even conflicting requests. It is therefore, recommended that only one user should "own" a particular session at a time.

To connect to a current session in the user interface, you need to note the session number and then select this session when the software starts.

# **Accessing and Exiting Protocol Exerciser for OBSAI**

This chapter introduces you the method of accessing the Protocol Exerciser for OBSAI protocol tester application. And the various GUI components of the Protocol Exerciser for OBSAI application.

## **Accessing Protocol Exerciser**

Before you get started with Protocol Exerciser for OBSAI, you need to know how to access it. Accessing Protocol Exerciser for OBSAI requires you to specify whether you want to connect to a new or an existing session, and the name of the server where you want to start the session.

If a new session is requested, the following occurs:

- 1 You can add a serial I/O module and its port to the session.
- **2** The serial I/O module downloads the necessary FPGA and embedded software from the control PC.

To specify all required inputs, Protocol Exerciser provides two dialog boxes: Select type of session and Port Selection to use.

The Select type of session opens up as shown in Figure 7.

| Select type of session        |                  |
|-------------------------------|------------------|
| ConnectionType                |                  |
| C Connect to existing session |                  |
| Connect to new session        |                  |
| C Connect Offline             |                  |
| Session Settings              |                  |
| Server: localhost             | Get session list |
| Label: OBSAI                  |                  |
| Session list:                 |                  |
|                               |                  |
|                               |                  |
|                               |                  |
|                               |                  |
| Start Exit                    | Help             |

Figure 7 Select type of session screen

Table 1 briefly describes the components of the Select type of session dialog box.

| Component                   | Description                                                                                                    |
|-----------------------------|----------------------------------------------------------------------------------------------------|
| Connect to existing session | Select <b>Connect to existing session</b> if<br>you want to use an existing session of<br>Protocol Exerciser for OBSAI on a<br>known server.                                                                                                    |
| Connect to new session      | Select <b>Connect to new session</b> if you<br>want to create a new Protocol<br>Exerciser for OBSAI session on a<br>known server.                                                                                                    |
| Connect Offline             | Select <b>Connect Offline</b> if you want to<br>work in off-line mode. Working in<br>off-line mode does not connect you to<br>the hardware.                                                                                                    |
| Server                      | Specifies the name or IP address of<br>the server, where you want to start a<br>new or join an existing Protocol<br>Exerciser session. Its default value is<br><b>localhost</b> . Also, this text field is<br>disabled if you have selected the<br><b>Connect Offline</b> option. |
| Label                       | Provide a <b>label</b> to the connecting session, if desired                                                                                                    |
| Session list                | Displays a list of sessions existing on the server you specified in the <b>Server</b> text field.                                                                                                    |
| Start                       | Click <b>Start</b> to log on to the Protocol<br>Exerciser for OBSAI application                                                                                                    |
| Exit                        | Click <b>Exit</b> to close the dialog box<br>without starting the Protocol Exerciser<br>application.                                                                                                    |
| Help                        | Click <b>Help</b> to display the online help                                                                                                    |

 Table 1
 Components of the Select type of session dialog box.

The Port Selection screen opens up as shown in Figure 8.

| Port Selecti     |      |         |         |        | Select Ports to use | _0   |
|------------------|------|---------|---------|--------|---------------------|------|
| Module           | Type | # Ports | License | Status | ⊡ 🔽 101 :           |      |
| Chassie<br>U 101 |      | 1       | OE      |        | L                   |      |
|                  |      |         |         |        |                     |      |
|                  |      |         |         |        |                     |      |
|                  |      |         |         |        |                     |      |
|                  |      |         |         |        |                     |      |
| •                |      |         |         | >      | 1                   |      |
|                  |      |         |         | 0K     | Cancel              | Help |

Figure 8 Port Selection screen

Table 2 briefly describes the components of the Port Selection screen.

| Component           | Description                                                                                    |
|---------------------|------------------------------------------------------------------------------------------------|
| Module              | Provides a list of attached modules.                                                           |
| Туре                | Provides the type of port of each module.                                                      |
| # Ports             | Displays the number of ports of each module.                                                   |
| Licence             | Displays the licence details of each module.                                                   |
| Status              | Displays the current state of the module, e.g., ready, rebooting, or in use by session.        |
| Select Ports to use | Displays a check box list of ports of the modules. Here, select a port to start a new session. |
| ОК                  | Click <b>OK</b> to start an instance of Protocol Exerciser for OBSAI on the selected port.     |
| Cancel              | Click <b>Cancel</b> to close the Port Selection dialog box without selecting any port.         |
| Help                | Click <b>Help</b> to display the online help                                                   |

#### Table 2 Components of the Port Selection screen

To start an session from a client:

1 On the Windows task bar, click **Start > Programs** >Agilent System Protocol Tester > Exerciser for OBSAI.

The Select type of session appears.

| Select type of session                     |                  |
|--------------------------------------------|------------------|
| ConnectionType                             |                  |
| C Connect to existing session              |                  |
| <ul> <li>Connect to new session</li> </ul> |                  |
| Connect Offline                            |                  |
| Session Settings                           |                  |
| Server: localhost                          | Get session list |
| Label: OBSAI                               |                  |
| Session list:                              |                  |
| Start Exit                                 | Help             |

Figure 9 Select type of session screen

- **2** Do one of the following:
  - **a** Click **Connect to existing session** to use an existing session.
  - **b** Click **Connect to new session** to start a new session.
  - **c** Click **Connect Offline** to access Protocol Exerciser without connecting to the hardware.
- **3** Type in the name or IP address of the server, where you want to start a new or join an existing session, in the **Server** text field.
- **4** If you are trying to use an existing Protocol Exerciser session, do the following:
  - **a** Click **session list**. A list of sessions currently running on the server specified in the Server text field is displayed in Session list.
  - **b** Select the required session from Session list.
  - **c** Click **Start**. The main Protocol Exerciser for OBSAI window appears.

|      |   | you are trying to create a new Protocol Exerciser for<br>BSAI session, do the following:                                         |
|------|---|----------------------------------------------------------------------------------------------------|
|      | a | Enter the network name of the controller PC in the <b>Server</b> text field. So, that it can communicate with the controller PC. |
|      | b | Provide a label to the connecting session, if desired.                                                                           |
|      | C | Click Start. The Port Selection dialog box appears.                                                                              |
|      | d | Select a module name from the <b>Select Modules to use</b> pane.                                                                 |
|      | e | Select a port check box of the module from the <b>Select Ports to use</b> pane.                                                  |
|      | f | Click <b>OK</b> . The main Protocol Exerciser window appears.                                                                    |
| NOTE |   | an also connect to the OBSAI session, on clicking 📷 from the                                                                     |

## **Exiting Protocol Exerciser for OBSAI**

You can exit from the Protocol Exerciser application by closing the current sessions and the Protocol Exerciser for OBSAI window.

#### To exit Protocol Exerciser for OBSAI:

1 Click **File > Exit**.

The Closing Session dialog box appears. (Figure 10).

| Closing Session                                          | ×                                                        |
|----------------------------------------------------------|----------------------------------------------------------|
| You have chosen to close the application or closed all a | active sessions. Do you want to remove the session also? |
| Yes                                                      | No                                                       |

Figure 10 Closing Session dialog box

- **2** Do one of the following:
  - **a** Click **Yes**. This closes the Protocol Exerciser for OBSAI window and also removes the associated session.
  - **b** Click **No**. This closes the Protocol Exerciser window without removing its associated session.

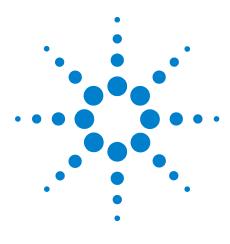

Agilent OBSAI Protocol Tester User's Guide

# **Getting Started**

2

About Protocol Exerciser Components 26 General Settings 31 RP1 Configuration 34 Frame Configuration 38 Compare Memory 44

The Protocol Exerciser for OBSAI allows you to generate and respond to all types of OBSAI transactions. In addition, it allows you to create various OBSAI protocol variations and violations.

Another key feature is the ability to insert errors and test the behavior of device in response to these errors. Errors can be generated and inserted on the physical and data link. It is used to debug a device.

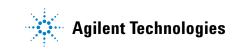

# **About Protocol Exerciser Components**

Protocol Exerciser provides various components, that can be accessed.

Figure 11 displays the Protocol Exerciser application screen with its main components.

| Agilent Protocol Exerciser fo                                                                                                    | or OBSAI - Untitled1 (Po                                                                                                    | rt: 102/1)                                                                   | _ D X |
|----------------------------------------------------------------------------------------------------|----------------------------------------------------------------------------------------------------|------------------------------------------------------------------------------|-------|
| File Action Help                                                                                                    |                                                                                                    |                                                                              |       |
| 1 🖸 🖬 📽 🕨 🔳 199 %                                                                                                    | M H                                                                                                    |                                                                              |       |
| Exercisers<br>Unitiled1 (Port 102/1)<br>Unitiled1 (Port 102/1)                                                                                                    | Overview<br>Information<br>Name:<br>Path/Filename:<br>Session Type:<br>Description:                                                              | Unitied1 (online - (Port: 102/1)) Please enter a description for this setup. |       |
| Uniiled1 (Port 102/1)                                                                                                    | Setting:<br>xSettings                                                                                                    |                                                                              |       |
| Unkiled1 (Poit: 102/1)<br>RIP1 Frame Number<br>0<br>Tx Link State<br>Link 1: 0 Of<br>Link 2: 0 Of<br>Link 3: 0 Of<br>Link 4: 0 Of<br>BER Status<br>Link 1<br>Enor Bit Court: 0<br>Total Bit Court: 0<br>Total Bit Court: 0<br>Link3<br>Emor Bit Court: 0<br>Total Bit Court: 0<br>Total Bit Court: 0<br>Total Bit Court: 0<br>Total Bit Court: 0 | Sciences Settings<br>General Settings<br>xRP1 Configure<br>Configure RP1 proper<br>Configure RP3 frame<br>xCompare Memory<br>Configure compare M | on<br>data                                                                   |       |

#### Figure 11 Protocol Exerciser Application screen

This section covers the following topics:

- Using the Menu Bar
- Using the Toolbar
- Using the Panes

## Using the Menu Bar

The Menu Bar is one way to access the functionality of the application. In Protocol Exerciser, menu bar provides the following menus:

- File menu
- Edit menu
- View menu
- Action menu
- Help menu

#### File menu

Table 3 briefly describes the File menu commands.

| Table 3 | File Menu | Commands |
|---------|-----------|----------|
|---------|-----------|----------|

| Menu commands | Description                                                                                                    |
|---------------|----------------------------------------------------------------------------------------------------|
| New           | Displays the Port Selection screen to select a new port.                                                                                                    |
| Open          | Displays the Open dialog box, that enables you to open the saved configuration file.                                                                                                    |
| Save          | Displays the Save dialog box that enables you to save the configuration file. If you are saving it for the first time, then this menu command saves the information at the default location. Otherwise, this menu command saves it on the last saved location. |
| Save As       | Displays the Save As dialog box that enables you to specify the desired location to save the file.                                                                                                    |
| Close         | Closes the selected session.                                                                                                    |
| Exit          | Closes the Protocol Exerciser application.                                                                                                    |

#### Action menu

Table 4 briefly describes the Action menu commands.

 Table 4
 Action Menu Commands

| Menu commands | Descriptions                              |
|---------------|-------------------------------------------|
| Run           | Starts sending RP3/RP3-01 frames.         |
| Stop          | Stops sending frames.                     |
| Run RP1       | Starts sending RP1 syncburst information. |

| Otana and in a DD1 and a broat infamo ation                                               |
|-------------------------------------------------------------------------------------------|
| Stops sending RP1 syncburst information.                                                  |
| Starts comparison of incoming RP3/RP3-01 frame with the configured compare memory frames. |
| Stops comparison of incoming RP3/RP3-01 frame.                                            |
|                                                                                           |

Table 4Action Menu Commands

### **Help Menu**

Table 5 briefly describes the Help menu commands.

 Table 5
 Help Menu Commands

| Menu commands       | Descriptions                                                            |
|---------------------|-------------------------------------------------------------------------|
| Online Help         | Displays the online help for Protocol Exerciser.                        |
| Version Information | Displays the version information of the Protocol Exerciser application. |
| About               | Displays information about the OBSAI Link Interface Tester platform.    |

# Using the Toolbar

Toolbar provides a quick access to the features of the Protocol Exerciser application.

Table 6 specifies the names of all toolbar icons.

Table 6Toolbar icons

| lcon     | Name |  |
|----------|------|--|
|          | New  |  |
|          |      |  |
|          | Save |  |
|          |      |  |
|          | Open |  |
| <b>2</b> |      |  |

| con  | Name                           |  |
|------|--------------------------------|--|
| Þ    | Start RP3/RP3-01 Transmission. |  |
| 100  | Stop RP3/RP3-01 Transmission.  |  |
| REL  | Run RP1 Transmission.          |  |
| PT-1 | Stop RP1 Transmission.         |  |
| M    | Start Memory Compare.          |  |
| ы    | Stop Memory Compare.           |  |

Table 6Toolbar icons

## **Using the Panes**

Protocol Exerciser provides the following panes:

- Navigation
- Hardware Status

#### Navigation

The Navigation pane further provides the following panes:

- **Exerciser**: This pane enables you to navigate between multiple setup files.
- **<Setup\_Filename>**: Setup\_Filename refers to the name of the setup file. This Overview pane provides options to use Protocol Exerciser for your test application.

Click **<Setup\_Filename>** under **Exerciser** to view the **Overview** screen on the right pane (Figure 11).

Table 7 briefly describes the Overview screen.

| Component                                           | Description                                                                                     |  |  |
|-----------------------------------------------------|-------------------------------------------------------------------------------------------------|--|--|
| Name                                                | Provide the desired name of the setup.                                                          |  |  |
| Pathname/Filename                                   | Provides the pathname or filename of the setup where it is saved.                               |  |  |
| Session Type                                        | Informs the current type of session.<br>For e.g.: Existing session, new session,<br>or Offline. |  |  |
| Description                                         | Provide description of the setup, if desired.                                                   |  |  |
| <b>x Settings</b><br>General Settings               | Click to display the General Settings screen.                                                   |  |  |
| x <b>RP1 Configure</b><br>Configure RP1 properties  | Click to display the RP1 Configuration screen.                                                  |  |  |
| x Frame Configuration<br>Configure RP3 frame data   | Click to display the RP3 Frame Setup screen.                                                    |  |  |
| <b>x Compare Memory</b><br>Configure Compare Memory | Click to display the Compare Memory screen.                                                     |  |  |

Table 7Overview Screen

#### **Hardware Status**

The Hardware Status pane has the following tabs:

- RP1 Frame Number: This displays the RP1 frame number.
- TxLink Status: This tab provides the status information of the link width, link state.
- BER Status: This tab provides the status information of the bit error ratio for each link.

# **General Settings**

## **Tx Settings**

It defines the transmit side of the RP3 interface. For Base Station Extension Test module, there are four number of electrical links supported. And for Base Station Link Test Module, there is only one optical link and one electrical link.

To display the General Settings screen:

• Click **xSettings** General Settings tab provided in the **Settings** group.

The General Settings screen appears (Figure 12).

| Agilent Protocol Exern                   | ciser for OBSAI - Untitled1 | (Port: 102/1)    |                     |          |                          |              |
|------------------------------------------|-----------------------------|------------------|---------------------|----------|--------------------------|--------------|
| File Action Help                         |                             |                  |                     |          |                          |              |
|                                          | 1 <b>N</b> 11               |                  |                     |          |                          |              |
| Exercisers                               | General Settings            |                  |                     |          |                          |              |
| Untitled1 (Port: 102/1)                  | Tx Settings                 |                  |                     |          |                          |              |
| - N                                      | Run Mode<br>Normal Mode     | O BER Mode       |                     |          |                          |              |
| General Settings                         | Available Links             | Link 2           | Link 3              |          | Link 4                   |              |
| and and a                                | Type: Electrical            | Type: Electrical | Type: Elect         |          | Type: Electric<br>Enable | cal          |
| RP1 Configuration                        | BER Setup                   |                  |                     |          |                          |              |
| <b>No</b>                                | Link 1<br>Type 7 N          | Link 2           | Time                | Type 🛩   | Link 4                   | Type 7 😼     |
| Frame Configuration                      | Type: Type: V               | Insert Exox      | Type:<br>Inser Ence | (        | Type:<br>Insert Error    | 4            |
| 22                                       |                             | JL               |                     |          |                          |              |
| Compare Memory                           | Properties<br>Speed         |                  |                     |          |                          |              |
| RP1 Frame Number                         | Link Speed                  | 3.0 Gbps [4-]    |                     |          |                          |              |
| Tx Link State                            | - Clock Source              | Internal         |                     |          |                          |              |
| Link 1: Cf                               | RP1 In Source:              |                  |                     |          |                          |              |
| Link 2: 📕 Off                            | RP1 Out Source:             |                  |                     |          |                          |              |
| Link 3: df                               | Sys Clock:                  | External         |                     |          |                          |              |
| Link 4: C#                               | Line Code Violations (LCV)  | 1                |                     |          |                          |              |
| BER Status                               | Count                       |                  |                     |          |                          |              |
| Enor Bit Count: 0                        | Time:                       | 3072000          |                     |          |                          |              |
| Total Bit Count: 0                       | Delta Master Frame Offset   |                  |                     |          |                          |              |
| Link2                                    | Link 1:                     | 0                | Link 2              | 0        |                          | 0            |
| Error Bit Count: 0<br>Total Bit Count: 0 | Link 3:                     | 0                | Link 4:             | 0        |                          | 0            |
| LWk3                                     | Tx Polarity                 |                  |                     |          |                          |              |
| Error Bit Count: 0<br>Total Bit Count: 0 | Link 1: 💿 Negativ           | e 🔿 Positive     | Link 2:             | Negative | Positive                 |              |
| Link4                                    | Link 3. ( Negativ           | e 🔿 Positive     | Link 4:             | Negative | Positive                 |              |
| Emor Bit Count: 0<br>Total Bit Count: 0  |                             |                  |                     | H        |                          | Cancel Apply |

Figure 12 General Settings screen

Table 8 briefly describes the General Settings screen.

| Component       | Description                                                                                                    |  |  |
|-----------------|----------------------------------------------------------------------------------------------------|--|--|
| Run Mode        | <ul> <li>The Run Mode section provides the following components:</li> <li>Normal Mode: The pattern of settings that runs by default.</li> <li>BER Mode: The pattern of settings that runs in Bit Error Ratio.</li> </ul>                                                                                                    |  |  |
| Available Links | <ul> <li>The following are the available links:</li> <li>Link 1 to Link 4: These links may be either electrical or optical. Base Station Link Test Module has two links, electrical and optical. Base Station Extension Test module has four electrical links.</li> <li>BER Setup: The transmitter operates with Bit error ratio of better than 1*10-15 in the presence of input signal.There are four links to enable more than one bit error. Select the desired Pseudo Random Binary Sequence (PRSBS) type to continue. The links gets enabled when the BER mode is selected.</li> </ul> |  |  |

Table 8General Settings screen

| Component  | Description                                                                                                    |  |  |
|------------|----------------------------------------------------------------------------------------------------|--|--|
| Properties | <ul> <li>Speed: The speed of the link can be either 0.7 Gbps [1X], 1.5 Gbps [2X], 3.0 Gbps [4X].</li> <li>Clock Source: RP1 Insource can be either External, Internal, or RP3-01. It can be either Generated,or RP3-01 for RP1 Outsource. And the Sys Clock can be External, Internal or RP3-01.</li> <li>Line Code Violations: Physical layer, the 8b10b decoder, detects invalid line codes from the incoming serial bit stream. Each Line Code Violation (LCV) erroneously received byte is indicated to data link layer. It also transmits K30.7 character to the link when data layer link indicates that the byte to be transmitted contains an error.</li> <li>Delta Master Frame Offset: Offset values of delta can be configured for each link before enabling the Tx. These values are specified in 4 byte clock ticks.</li> <li>Polarity: Select the Polarity of the links as positive or negative.</li> </ul> |  |  |

Table 8General Settings screen

# **RP1** Configuration

The Exerciser is capable of acting as a CCM which can transmit sync burst, and it can extract the RP1 information either from the RP3-01 interface or the RP1 interface. Sync burst is checked for correct CRC and expected frame type. Further, it extracts the frame number and compares it with the range of framenumber that can be stored in trigger storage. This RP1 configuration is not enabled in case of Base Station Extension Test Module.

An interleaved sequence of frame bursts can be defined of upto four different burst that transmits repetitively.

To configure RP1:

• Click **RP1 configuration** icon under **<Setup\_Filename>**.

The **RP1 Configuration** screen opens up as shown in the Figure 13.

| 10'1 Control                                    | unation                                                 |                                                                                               |                                                                                                    |             |
|-------------------------------------------------|---------------------------------------------------------|-----------------------------------------------------------------------------------------------|----------------------------------------------------------------------------------------------------|-------------|
| 1)                                              | malates                                                 |                                                                                               |                                                                                                    |             |
| Type                                            | Behaviour                                               | Error Information                                                                             |                                                                                                    | _           |
|                                                 |                                                         |                                                                                               |                                                                                                    | Add         |
|                                                 |                                                         |                                                                                               |                                                                                                    | Edt         |
| -                                               |                                                         |                                                                                               |                                                                                                    | Delete      |
| Configured By<br>Index<br>2<br>2<br>2<br>3<br>4 | Type<br>RP3 Bus FD0 F<br>RP3 Bus FD0 F<br>RP3 Bus FD0 F | Behaviour<br>• Dat Frame # • 0<br>• Dat Frame # • 0<br>• Dat Frame # • 0<br>• Dat Frame # • 0 | Cross Information<br>(FRC = No), Frame Type = No), Frame Number = No)<br>(FRC = No), Frame Type = No), Frame Number = No)<br>(FRC = No), Frame Type = No), Frame Number = No)<br>(FRC = No), Frame Type = No), Frame Number = No) |             |
| Common Pan<br>Sync Burst In                     | ameters<br>Nerval (Kicku): [30,7200 📰                   |                                                                                               |                                                                                                    | • <u>tæ</u> |
|                                                 |                                                         |                                                                                               |                                                                                                    |             |

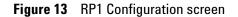

Table 13 briefly describes the **RP1 Configuration** screen.

| Component              | Description                                                                                                    |  |  |
|------------------------|----------------------------------------------------------------------------------------------------|--|--|
| Sync Burst Templates   | <ul> <li>It includes:</li> <li>Type: The expected type of frame used in RP1.</li> <li>Behaviour: To specify the RP1 behaviour. For example: Startframenumber.</li> <li>Error Information: It consists of the incorrect Cyclic Redundancy Check (CRC), unexpected type of frame and incorrect frame number</li> </ul>                                                |  |  |
| Configured Sync Bursts | <ul> <li>It includes:</li> <li>Index: It determines the index number.</li> <li>Type: The expected type of frame used in RP1.</li> <li>Behavior: To specify the RP1 behaviour. For example: Startframenumber.</li> <li>Error Information: It consists of the incorrect Cyclic Redundancy Check (CRC), unexpected type of frame and incorrect frame number</li> </ul> |  |  |
| Common parameters      | It includes:<br>• <b>Sync Burst Interval</b> : It transmits the<br>RP1 frames. This property is<br>common for all the frame type<br>indexes. Time between the burst is<br>in ticks                                                                                                    |  |  |

Table 9RP1 Configuration screen

## **Sync Configuration Editor**

The steps to edit a configured sync burst are as follows:

- 1 Select the **sync burst** that needs to be updated and click the check box to enable.
- 2 Click Edit.

The Sync Configuration Editor screen appears (Figure 14).

| iync Configuration Editor    |                                        |
|------------------------------|----------------------------------------|
| RP1 Frame Type:              | RP3 Bus FDD Frame Number               |
| ror Insertion                |                                        |
| CRC error                    |                                        |
| Enable                       |                                        |
| Frame type error             |                                        |
| Enable                       |                                        |
| Invalid Frame Type:          | RP3 Bus FDD Frame Number 💌             |
| Frame number error           |                                        |
| F Enable                     |                                        |
| Frame Number Error Increment | 0 -                                    |
| Sync Burst Error Interval:   | 0                                      |
| haviour                      |                                        |
| tart Frame Number:           | 00000000000000000000000000000000000000 |
|                              |                                        |
| Help                         | Reset Cencel (                         |

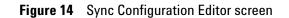

Table 10 briefly describes the Sync Configuration Editor screen

 Table 10
 Sync Configuration Editor Screen

| Component          | <b>Description</b><br>Types of RP1 frames.                                                                                                    |  |  |
|--------------------|----------------------------------------------------------------------------------------------------|--|--|
| RP1 Frame Type     |                                                                                                    |  |  |
| CRC Error          | Enable to insert an incorrect CRC. Sync<br>burst checks for incorrect CRC in case<br>no trigger occurs.                                                                                                   |  |  |
| Frame type error   | Enable to set RP1 Frame type to be sent in case of error.                                                                                                    |  |  |
| Frame number error | Enable the value to be used to<br>increment the RP1 frame number, in<br>case of error. Frame number is an 64<br>bit unsigned integer value that is<br>incremented automatically by 1 with<br>every frame. |  |  |

| Component                 | Description                                                                                                    |  |  |
|---------------------------|----------------------------------------------------------------------------------------------------|--|--|
| Sync Burst Error Interval | Count of sync burst after which errored RP1 is to be sent.                                                          |  |  |
| Start Frame Number        | Specify the start frame number for<br>RP1. This number will be incremented<br>by 1 on each sync burst, if no error. |  |  |

 Table 10
 Sync Configuration Editor Screen

#### 3 Click OK.

The steps to add or delete a configured sync bursts are as follows:

1 Click Add.

The **Sync Configuration Editor** screen opens up. For details, refer Figure 14. The added sync burst appears under **Sync Burst Templates**.

2 Click **Delete** to remove a Configured Sync Burst from the screen.

# **Frame Configuration**

Frame configuration is used to configure transmit side frames into the FGPA. The frames are encoded which is in the application format and program it into the FPGA buffers in the FPGA format.

It consists of two panes:

- RP3 Frame Setup
- Configuration

To configure frames:

1 Click Frame configuration icon under <Setup\_Filename>.

The RP3 Frame Setup screen appears (Figure 15).

| Agilent Protocol Exerciser for OBSAI - Untitled1 (Port: 102/1)<br>le Action Help |                                                     |
|----------------------------------------------------------------------------------|-----------------------------------------------------|
|                                                                                  |                                                     |
| Exercises RP3 Frame Setup                                                        | Configuration                                       |
| Unikled1 (Port 102/1)<br>Link 1 Link 2 Link 3 Link 4                             | Frame Templates                                     |
| General Settings                                                                 | Default     Empty Frame     Potern Frame 4 Anternas |
| RP1 Configuration                                                                | User Configured                                     |
| Frame Configuration                                                              |                                                     |
| Compare Memory                                                                   | Error Templates                                     |
| Compare Memory P1 Frame Number                                                   | (F)-Disparty                                        |
|                                                                                  | (⊕-Symbol<br>⊕-Ides (0-6C)                          |
| Link State                                                                       | St. Idea (DEC)                                      |
| k 1: 📕 🛛                                                                         | B-Control K-Character                               |
| k 2: 📕 Off                                                                       | 5                                                   |
| k 3: 📕 Off                                                                       |                                                     |
| k.4: 📕 Off                                                                       |                                                     |
| R Status                                                                         |                                                     |
| k1<br>w Bit Count:                                                               | ~~                                                  |
| N BR Courte 19                                                                   |                                                     |
| k2                                                                               |                                                     |
| r Bit Count: 0                                                                   |                                                     |
| al Bit Count: 0                                                                  |                                                     |
| A3                                                                               |                                                     |
| w Bit Count: 0                                                                   |                                                     |
| al Bit Count: 0                                                                  |                                                     |
| k4                                                                               |                                                     |
| al Bit Count: 0 Configure 1 + Frames Help                                        | Cancel Acoby                                        |

#### Figure 15 RP3 Frame Setup screen

## **RP3 Frame Setup**

It consists of four electrical links for Base Station Extension Test module and two links for Base Station Link Test module, one electrical and one optical. You can configure frames between 0 to 15, wherein 0 is by default. If there is no frames to be send, then transmit empty messages.

### Configuration

The configuration pane consists of:

- Frame Templates
- Error Templates

#### **Frame Templates**

It includes **Default** like **Empty frames** and **Pattern frames 4** antennas.

#### **User Configured**

The steps to configure a frame are as follows:

- 1 Select User Configured.
- **2** Click **481**.

The Frame Configuration screen appears.(Figure 16).

| Address 0000 Hex.v Add   | Payload<br>Address: 0000<br>Data Format |
|--------------------------|-----------------------------------------|
| Edit                     |                                         |
| Dele                     | File Path                               |
|                          | Offset 0000 Hex+ M                      |
| Type<br>Configured Types | Available Types<br>Add Control Data V   |
| Start 0 Hex • 10         |                                         |
|                          |                                         |

Figure 16 Frame Configuration Data screen

3 Click Data.

This allows you to provide the Antenna Data.

**a Address** field: The **Address** controls the routing of each message. In downlink direction, from baseband to RF, all message transfers are point to point, and the address identifies the target node.

Address '00000000xxxxx', where 'x' stands for either '0' or '1' bit, is reserved for initial booting of the bus network. Thus, node address '00000000' is used only as default boot up address. It cannot be assigned permanently to any node.

Address 1FFFh is reserved for the empty message. Therefore, physical layer deletes all received messages with an all-ones address. However, addresses 1FE0h-1FFEh can be used, that is FFh node address is valid.

**b Payload** field: The **Payload** represents the content of the message with the type field. It defines the details of the selected address of the Antenna Data. The

payload size is fixed at 16 bytes. It is the responsibility of the application layer to map data to the payload.

- **c Types** field: Application layer is responsible for defining the type of the message. The **Type** field identifies the content of the payload data.
- **d Timestamp** field: The timestamp field relates the payload data to a specific time instant.
- 4 Click Control.

This allows you to provide the **Header Data** as shown in the Figure 17.

| leader<br>Address<br>0000 ( | Hex 🕶 🔛 Add                 | 0 | pe<br>Control Message<br>Emoty Message |     |
|-----------------------------|-----------------------------|---|----------------------------------------|-----|
|                             |                             |   | Cubh warrada                           |     |
|                             |                             |   |                                        | • 3 |
| Pattern 1:                  | aftern v<br>0000000 (Hex.*) |   |                                        |     |
|                             |                             |   |                                        |     |

Figure 17 Frame Configuration Control screen

- a Click Add to specify a address in the Address field.
- **b** Select **Type** as **Control Message** or **Empty Message**.
- **c** Specify a **Start** value and a **Increment** value, if desired in the **Timestamp** field.
- d Select the Data format as Pattern or Increment.
- e Click Ok.

Table 11 briefly describes the frame template icons.

| cons Descriptions |                                                                                                    |
|-------------------|----------------------------------------------------------------------------------------------------|
| 001               | On clicking, the <b>Frame Configuration</b><br>screen pops up, wherein the frames<br>needs to be configured by providing<br>the <b>Data</b> and <b>Control</b> information. |
| 01                | On clicking, it edits or updates the configured frames.                                                                                                    |
| $\mathbf{X}$      | Deletes the selected configured frames.                                                                                                    |

**Table 11**Frame Template icons

#### **Error Templates**

An error can be generated by configuring the error bits in the user message structure. It consists of the following:

- **a Disparity Error**: For generating disparity error on nth byte of message.
- **b Symbol Error**: For generating symbol error on nth byte of message.
- c Idles BC: It represents the misplaced message delimiter
- d Idles FC: It represents the misplaced frame delimiter.
- e Control K-character: It represents the control symbol error.

Table 12 briefly describes the error template icons.

 Table 12
 Error Template icons

| lcon       | Description                                                                                              |  |  |
|------------|----------------------------------------------------------------------------------------------------|--|--|
| <b>401</b> | Changes the behaviour of a particular<br>error by selecting an error template<br>from the template tree. |  |  |
| 01         | Edits the selected error from the error template.                                                        |  |  |
| X          | Deletes the selected error.                                                                              |  |  |

**Behaviour Template:** 

Select the desired error to change the behaviour such as message number and byte number. It consists of two panes that is **Location Parameters** and **Repeat Parameters**.

- 1 Select the check box to **Insert disparity error at delimiter.**
- 2 Select the desired **Message Group Number** under **Location Parameters.**
- 3 Select the Message Number at desired location.
- 4 Select the Byte Number at desired location.
- 5 Quick Select/Deselect the following:
  - Click **Header** to select or deselect the first 3 (for e.g.: 0,1,2) **Byte Number**.
  - Click **Payload** to select or deselect the remaining 16 bytes.
- **6** Specify **Repeat Interval** and the **Repeat Count** to repeat the error after the specified message group as shown in the Figure 18.

| Behaviour Template               |                                                      |
|----------------------------------|------------------------------------------------------|
| Disparity                        |                                                      |
| Disparity Error(s) Configuration | n: 🔲 Insert disparity error at delimiter             |
| - Location Parameters            |                                                      |
| Message Group Number:            | 0 🗄                                                  |
| Location:                        | 0 1 2 3 4 5 6 7 8 9 10 11 12 13 14 15 16 17 18 19 20 |
| Message Number:                  |                                                      |
| Byte Number:                     |                                                      |
| Quick Select/Deselect:           | Header Payload                                       |
| Repeat Parameters                |                                                      |
| Repeat Interval:                 | 0                                                    |
| Repeat Count:                    | 0                                                    |
|                                  |                                                      |
|                                  | Help Cancel OK                                       |

Figure 18 Behaviour Template

# **Compare Memory**

The start comparison is determined by a defined frame number derived from RP1 sync interface. It can be initiated in two ways:

- Frame numbers through RP1: When the frame number is detected, comparison starts and compares first incoming frame with the first reference frame, second incoming frame with the second reference frame and so on. After the last reference frame used, it automatically continuous with the first reference frame. The incoming frames are compared to the reference frames saved in memory check on several kinds of error conditions.
- Manually: The comparison can be started manually through the toolbar.

To start Compare Memory:

• Click Compare Memory icon under <Setup\_Filename>.

The Compare Memory screen opens up as shown in the Figure 19.

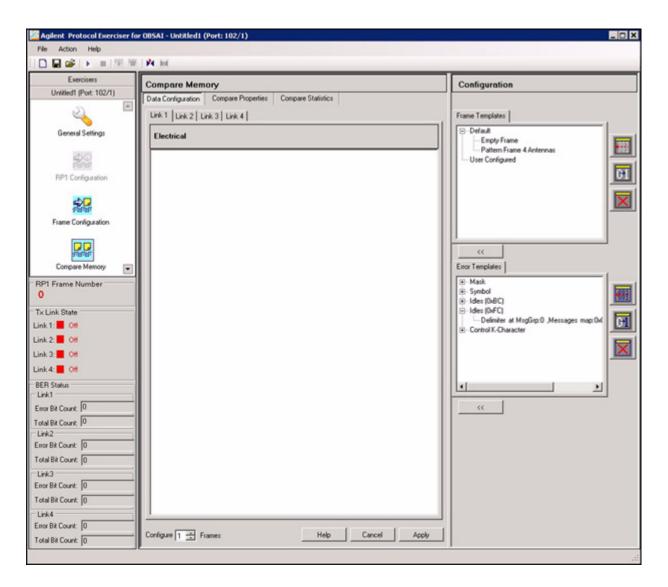

Figure 19 Compare Memory screen

### **Data Configuration**

You can configure the frames to be compared on the links as desired. You can also insert errors or mask certain bytes from comparison as desired.

To configure data:

• Click Data Configuration.

The **Data Configuration** screen opens up. Refer Figure 19.

For details, refer Configuration 39.

### **Compare Properties**

It includes the start and stop compare parameters on RP1 frame type and frame number.

The **Compare Properties** screen opens up as shown in the Figure 20.

| Agilent Protocol Exerciser for 0                                                                                                | BSAI - allows (Port: 101/1)                                                                                                    |                  |
|----------------------------------------------------------------------------------------------------|----------------------------------------------------------------------------------------------------|------------------|
| File Action Help                                                                                                    | A H                                                                                                    |                  |
| Exercisers                                                                                                    | Compare Memory                                                                                                    |                  |
| el on Port 101/1)<br>General Settings<br>RP1 Configuation                                                                       | Data Configuration         Compare Statistics           Stat parameters         Compare on hane number           Compare on hane number         Fiscan compare on hane number           Fister Number         20000000000000           Compare on RPI hane type         RPI Fister type:           RPI Fister Type:         RPI hane type |                  |
| Franc Configuration<br>Compare Memory<br>3P3 France Number<br>0<br>1x Link State<br>risk 1: 00<br>risk 2: 00                    | Stop parameters<br>Stop compare on hane number<br>Stop compare on hane number<br>Frame Number<br>Frame Number                                                                                                    |                  |
| ICR Statue<br>Crist<br>no Bit Court, 10<br>crist Bit Court, 10<br>crist Bit Court, 10<br>and Bit Court, 10<br>all Bit Court, 10 |                                                                                                    |                  |
| ¥ 1                                                                                                    |                                                                                                    | Melp Cancel Acco |

Figure 20 Compare Properties screen

## **Compare Statistics**

It details the mismatch of the Byte Error Count and Bit Error Count of a particular RP1 frame number for each link. This occurs due to the change in the data or frames received with respect to the data or frames configured.

The Compare Statistics screen opens up as shown in the Figure 13.

| Compare Memory                       |                                             |  |
|--------------------------------------|---------------------------------------------|--|
| et 101/1) Data Configuration Company | Properties Compare Statistics               |  |
|                                      | Frame Type Byte Error Count Bit Error Count |  |
|                                      |                                             |  |
|                                      |                                             |  |
|                                      |                                             |  |
|                                      |                                             |  |
|                                      |                                             |  |
|                                      |                                             |  |
| •                                    |                                             |  |
|                                      |                                             |  |
|                                      |                                             |  |
|                                      |                                             |  |
|                                      |                                             |  |
|                                      |                                             |  |
|                                      |                                             |  |
|                                      |                                             |  |
|                                      |                                             |  |
|                                      |                                             |  |
|                                      |                                             |  |
|                                      |                                             |  |

#### Figure 21 Compare Statistics screen

Table 13 briefly describes the Compare Statistics screen.

#### Table 13 Compare Statistics screen

| Component        | Descriptions                                         |  |
|------------------|------------------------------------------------------|--|
| Frame Number     | Displays the frame number of RP1.                    |  |
| Frame Type       | Displays the type of frame                           |  |
| Byte Error Count | Displays the mismatched byte for a particular frame. |  |
| Bit Error Count  | Displays the mismatched bit for a particular frame.  |  |

## 2 Getting Started

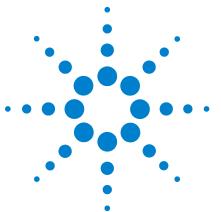

Agilent OBSAI Protocol Tester User's Guide

3

# **Emulating as Baseband Module**

Base Station Link Test module is an extension of the Base Station Extension Test module protocol specifically designed for data transfer between a BTS and one or more Remote RF units (RRU). Base Station Link Test module is equivalent to the Base Station Extension Test module protocol except for the fact that different physical layer technologies, suitable for supporting data transmission over long distances, are applied. In order to minimize the number of connections to RRUs, RP1 data is mapped into RP3 messages. RP1 data includes ethernet and frame clock bursts.

Basically, Base Station Link Test module stands for an Base Station Extension Test module protocol where RP1 data is transferred in RP3 messages, between LCs and RRUs.

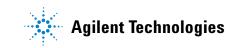

# **General Settings**

The steps to set the general settings are as follows:

- 1 Select the Normal Mode as Run Mode.
- 2 Select **Optical** link as **Enable** under **Available Link**.
- 3 Select the Link speed as 3.0 Gbps [4x] under Properties.
- 4 Select RP1 In Source as Internal.
- 5 Select RP1 Out Source as Generated.
- 6 Select Sys Clock as Internal.
- 7 Click Apply.

This applies the changes you made to set the general settings as shown in the Figure 22.

#### NOTE

The Count and Time of Line Code Violations and the Delta Master Frame Offset remains as default.

| Exercisers        | General Settings                                            |  |
|-------------------|-------------------------------------------------------------|--|
| Lows (Port 101/1) | Tx Settings                                                 |  |
|                   | Run Mode                                                    |  |
| S                 | Nomal Mode     O BER Mode                                   |  |
| General Settings  | Available Links                                             |  |
|                   | Link 1 Link 2<br>Type: Optical Type: Electrical             |  |
| 1900<br>1919      | I Enable I Enable                                           |  |
| P1 Configuration  |                                                             |  |
| -                 | BER Setup                                                   |  |
| Ser.              | Link 1<br>Type 7 ¥ Type 7 ¥                                 |  |
| ame Configuration |                                                             |  |
|                   | Insert Error:                                               |  |
| 100               |                                                             |  |
| Compare Memory    | Properties     Speed                                        |  |
| me Number         | Link Speed 1.5 Gbps [2:]                                    |  |
|                   | Clock Source                                                |  |
| Nate              | BP1 In Source Internal                                      |  |
| Off               | RP1 Out Source: Generated                                   |  |
| Off               | Sys Clock: Internal                                         |  |
|                   |                                                             |  |
|                   | Count 1                                                     |  |
| и                 |                                                             |  |
| ount 0            | Time: 3072000                                               |  |
| ount: 0           | Delta Master Frame Offset                                   |  |
|                   | Link 1: 0 🚔 Link 2 0 🚔                                      |  |
| ount 0            |                                                             |  |
| ount 0            |                                                             |  |
| 1                 | T x Polarity                                                |  |
| 89 B              | Link 1: @ Negative C Positive Link 2: @ Negative C Positive |  |

Figure 22 General Settings screen

# **RP1** Configuration

The Control and Clock Module (CCM) provides frametiming information for each air interface standard, independently, via periodic synchronization bursts.

The steps to configure RP1 are as follows:

1 Click **RP1 Configuration** icon.

The RP1 configuration screen appears (Figure 23).

| United (Post 101/1)   | RP1 Config       | RPI Configuration                   |                              |                                                                                                    |   |  |
|-----------------------|------------------|-------------------------------------|------------------------------|----------------------------------------------------------------------------------------------------|---|--|
| Country in the second | · Sync Buryt Ter | mplates                             |                              |                                                                                                    | _ |  |
| General Settings      | Type             | Dehaviour                           | Error Information            |                                                                                                    |   |  |
| \$ <b>\$</b>          |                  |                                     |                              |                                                                                                    |   |  |
| RP1 Configuration     |                  |                                     |                              |                                                                                                    |   |  |
| -                     |                  |                                     |                              |                                                                                                    |   |  |
| 28                    |                  |                                     |                              |                                                                                                    |   |  |
| Frame Configuration   |                  |                                     |                              |                                                                                                    |   |  |
| 22                    |                  |                                     |                              |                                                                                                    |   |  |
| Compare Memory        | The shore set    | ected some template as configured a |                              | - Erel annual                                                                                        |   |  |
| anie Number           |                  |                                     | one burst at tollowing index | e ju j universit                                                                                     |   |  |
| 572                   | Configured By    |                                     | Behaviour                    | Error Information                                                                                    | _ |  |
| State                 | 81               | RP3 But FDD Fr                      | Start Frame # = 0            | (CRC = No), Frame Type = No), Frame Number = No)                                                     |   |  |
| Byrnc<br>CH           | 81               | RP3 But FDD Fr<br>RP3 But FDD Fr    |                              | (CRC = No), Frame Type = No), Frame Number = No)<br>(CRC = No), Frame Type = No), Frame Number = No) |   |  |
| 0                     | Ø.               | RP3 But FDD Fr.                     |                              | (CRC = No), (Frame Type = No), (Frame Number = No)                                                   |   |  |
|                       |                  |                                     |                              |                                                                                                    |   |  |
| A.4                   | -                |                                     |                              |                                                                                                    | 2 |  |
|                       | Common Pari      |                                     |                              |                                                                                                    |   |  |
| Court 0               | - Sync Buryt In  | terval (ticks): [307200 🛣           |                              |                                                                                                    |   |  |
| LOUPE P               | -                |                                     |                              |                                                                                                    |   |  |
| Count 0               | _                |                                     |                              |                                                                                                    |   |  |
|                       | _                |                                     |                              |                                                                                                    |   |  |
| Coure 0               |                  |                                     |                              |                                                                                                    |   |  |

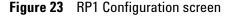

2 Click Add under Sync Burst Templates to configure a RP1 data sync burst.

The **Sync Configuration Editor** dialog box appears (Figure 24).

| Sync Configuration Editor    |                          | - 0 |
|------------------------------|--------------------------|-----|
| RP1 Frame Type:              | RP3 Bus FDD Frame Number |     |
| rror Insertion               |                          |     |
| CRC error                    |                          |     |
| Enable                       |                          |     |
| Frame type error             |                          |     |
| Enable                       |                          |     |
| Invalid Frame Type:          | RP3 Bus FDD Frame Number |     |
| Frame number error           |                          |     |
| Enable                       |                          |     |
| Frame Number Error Increment | 0 7                      |     |
| Sync Burst Error Interval:   | 0 3                      |     |
| lehaviour                    |                          |     |
| Start Frame Number:          | 0000000000000000 Hex -   |     |
|                              |                          |     |
| Help                         | Reset Cancel OK          |     |

**Figure 24** Sync Configuration Editor screen

- 3 Select the **RP1 frame type** as **RP3 Bus FDD Frame** Number.
- 4 Enable the errors, if desired to insert an error.

For Example: Enable the Frame type error and select **RP3 Bus FDD Frame Number** as an **Invalid Frame type**.

5 Select a specific sync burst to send errored RP1 frame repeatedly after every specified sync burst.

For Example: Specify the Sync Burst Error Interval as 1.

- 6 Insert Start Frame Number under Behaviour.
- 7 Click OK.

The configured Sync Bursts appears.

| Type              | nt Templates<br>Behaviou<br>FCO Fre. Start Free |                                            |                                              |                                                                |                       |    |
|-------------------|-------------------------------------------------|--------------------------------------------|----------------------------------------------|----------------------------------------------------------------|-----------------------|----|
| Type              | Behaviou                                        |                                            |                                              |                                                                |                       |    |
| General Settings  |                                                 |                                            | Error Information<br>1990 - Yest, Example To | rpe = No), Frame Number = No)                                  |                       | -  |
|                   |                                                 |                                            |                                              |                                                                |                       |    |
| **                |                                                 |                                            |                                              |                                                                |                       | -  |
| RP1 Configuration |                                                 |                                            |                                              |                                                                |                       |    |
| \$2               |                                                 |                                            |                                              |                                                                |                       |    |
| ame Configuration |                                                 |                                            |                                              |                                                                |                       | _  |
| 22                |                                                 |                                            |                                              |                                                                |                       |    |
| Company Manager   |                                                 |                                            |                                              | Laurence I                                                     |                       |    |
| arne Number       |                                                 | We as configured sync                      | burst at following index: 1                  | · Add to List                                                  |                       |    |
| 872 Configu       | ed Sync Bursts                                  | ype De                                     | haviour                                      | Error Information                                              |                       | _  |
| State 2           | R                                               | P3 Bus FDD Fr. St                          | art Frame # = 0                              | (CRC = No), (Frame Type = No)                                  |                       |    |
| or 2              |                                                 | P3 Bus FDO Fr., Sto<br>P3 Bus FDO Fr., Sto |                                              | (CRC + No), (Frame Type + No)<br>(CRC + No), (Frame Type + No) |                       |    |
| 2 4               | R                                               | P3 But FDD Fr. St                          | et Frame # = 0                               | (CRC = No), (Frame Type = No)                                  | (, Frame Number = No) |    |
|                   |                                                 |                                            |                                              |                                                                |                       |    |
| PM 1              | Parameters                                      |                                            |                                              |                                                                |                       | 1_ |
|                   | unst Interval (licks) 303                       | 7200 🖆                                     |                                              |                                                                |                       |    |
| Court 0           |                                                 |                                            |                                              |                                                                |                       |    |
|                   |                                                 |                                            |                                              |                                                                |                       |    |
| Count 0           |                                                 |                                            |                                              |                                                                |                       |    |
|                   |                                                 |                                            |                                              |                                                                |                       |    |
| Count 0           |                                                 |                                            |                                              |                                                                |                       |    |

Figure 25 Configured Sync Burst

You can also replace the above sync template as configured sync burst

- 8 Select the Sync Burst template.
- **9** Select a specific index of Configured Sync Bursts to use as above selected sync burst template.

For Example: Use above selected synctemplate as configured sync burst at following index as 1.

This overwrites the above selected sync burst template with the selected index of configured sync burst, if desired.

- **10** Specify the Sync Burst Interval (ticks) as 327200 by default.
- 11 Click Apply.

This applies the changes you made to set the RP1 configuration.

# **Frame Configuration**

The Steps to configure the frame are as follows:

- **1** Select the required link on which the frames needs to be configured.
- 2 Drag and drop a **Frame Template** from the frame template on the desired link.

For Example Link 1.

- **3** Select the **Empty Frame** under Configured Frame 0 Errors.
- 4 Right click the **Empty Frame** as shown in the Figure 26.

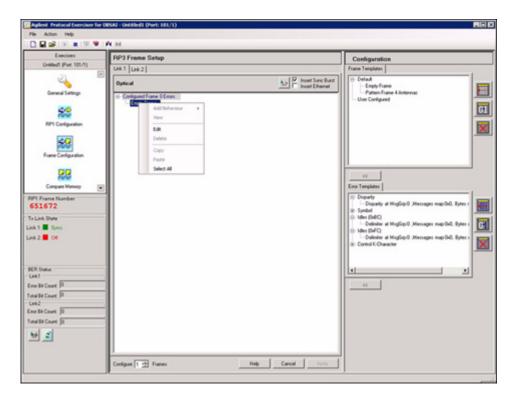

Figure 26 RP3 Frame Setup

5 Select Edit.

The Frame Configuration screen appears (Figure 27).

| Address                        | Address: 1FFF                      |
|--------------------------------|------------------------------------|
| 1FFF Hex - Add                 | Data Format Pattern                |
| M 1FFF                         |                                    |
|                                | Edit>> Pattern 1: FFFFFFFF Hex + 1 |
|                                | Delete   Pattern 2: FFFFFFFF Hex - |
|                                | Leiele                             |
|                                | File Path Browse                   |
|                                | Offset 0000 Hex -                  |
|                                | Save                               |
|                                |                                    |
| CDMA2000                       | Add Centrol Data                   |
| Timestamp                      | Delete                             |
| Timestamp<br>Start 3F Hex - 10 | Delete                             |
| Timestamp                      | Delete                             |
| Timestamp<br>Start 3 Hex • 1   | Delete                             |

Figure 27 Frame Configuration Data screen

- 6 Click Data.
  - a Click Add to specify an Address in the Address field
  - **b** Select and click the check box of added **Address** to enable.
  - **c** Insert the required information in the **Payload** field as desired.
  - d Click **Save** to save the changes to be applied in the **Payload** field.
  - e Click Add to configure type in the Type field.
  - f Select and click the check box of added **Type** to enable.
  - g Click OK.
- 7 Click Control.

The Control screen of Frame Configuration appears (Figure 28).

|                               |                | Туре                                                   |
|-------------------------------|----------------|--------------------------------------------------------|
| 0000                          | Hex 🕶 🔟 Add    | C Control Message                                      |
| IFFF                          |                | Empty Message                                          |
|                               | Dele           | Timestamp<br>Start 63 Dec - 55<br>Increment 0 Dec - 55 |
| Data<br>Format:<br>Pattern 1: | Pattern        |                                                        |
| Pattern 2:                    | FFFFFFFF Hex - |                                                        |
|                               |                |                                                        |
|                               |                |                                                        |
|                               |                |                                                        |
|                               |                |                                                        |
|                               |                |                                                        |

Figure 28 Frame Configuration Control screen

- 8 Click Add to specify a address in the Address field.
- **9** Select and click the check box of added **Address** to enable.
- 10 Select Type as Control Message or Empty Message.
- 11 Specify a **Start** value and a **Increment** value, if desired in the **Timestamp** field.
- 12 Select Format of Data as Pattern or Increment.
- 13 Click **Ok**.

## **Ethernet/Syncburst Configuration**

The Ethernet/Sync burst Configuration is enabled only for Base Station Link Test module. It is used to send both the ethernet and sync burst simultaneously through this module. The steps to insert a sync burst in the RP3 Frame setup link are as follows:

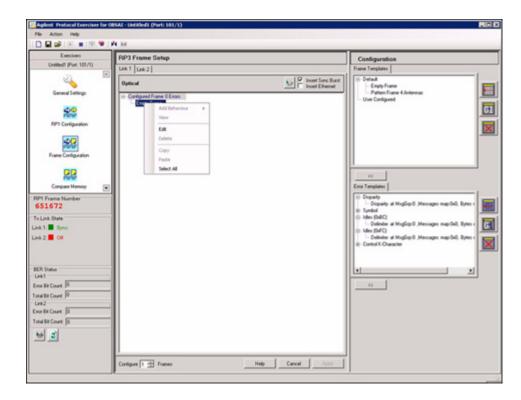

1 Select the check box of **Insert Sync Burst** as shown in the Figure 29.

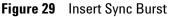

2 Click **Ethernet/Syncburst Configuration** icon to insert a sync burst.

The **Ethernet/Syncburst Configuration screen** opens up as shown in the Figure 30.

| Ethernet/Syncburst Configuration       |                 |
|----------------------------------------|-----------------|
| Sync Burst                             |                 |
| Configuration                          |                 |
| Insert at message number:              | b 🗄             |
| Repeat after every following messages: | 0               |
| Ethernet                               |                 |
| Configuration                          |                 |
| Insert at message number:              | 0               |
| Repeat after every following messages: | 0               |
| Data Source                            |                 |
| Internal                               |                 |
| C User Configured                      |                 |
| Dword 0 00000000                       | Hex -           |
| Dword 1 00000000                       | Hex -           |
| Dword 2 00000000                       | Hex - 🔤         |
| Dword 3 00000000                       | Hex -           |
|                                        | ]               |
| F                                      | leset Cancel OK |

Figure 30 Ethernet/Syncburst Configuration

3 Insert the message number to configure the Sync Burst.

For Example: Insert at message number as 2.

**4** Select a count to repeat the Sync Burst after the specified message number.

For Example: Repeat after every following message as 1.

- **5** Select **Data Source** as **Internal** or **User Configured**, if an Ethernet configuration needs to be insert.
- 6 Click Ok.

#### **Error Insertion**

The steps to insert an error in the configured frames are as follows:

1 Select the desired error under the Error Template.

For Example: Disparity Error.

2 Click **Behavior Template** icon to insert the error in the location and repeat parameters.

| The | Behaviour | Template | screen | appears | (Figure | 31). |
|-----|-----------|----------|--------|---------|---------|------|
|-----|-----------|----------|--------|---------|---------|------|

| 🚟 Behaviour Template           |        |          |            |          |           |     |     |      |       | - 🗆 × |
|--------------------------------|--------|----------|------------|----------|-----------|-----|-----|------|-------|-------|
| Disparity                      |        |          |            |          |           |     |     |      |       |       |
| Disparity Error(s) Configurati | on: Г  | Insert d | isparity e | stror at | delimiter |     |     |      |       |       |
| Location Parameters            |        |          |            |          |           |     |     |      |       |       |
| Message Group Number:          | 0      | -        |            |          |           |     |     |      |       |       |
| Location:                      | 0 1 2  |          |            |          |           |     |     |      | 17 18 |       |
| Message Number:                | ГГГ    |          |            |          |           |     | ГГ  | ГГ   | ГГ    |       |
| Byte Number:                   | য য য  |          |            |          |           |     | ΠГ  | ΓГ   | ГГ    |       |
| Quick Select/Deselect:         | Header |          |            |          | Payk      | bad |     |      |       |       |
| Repeat Parameters              |        |          |            |          |           |     |     |      |       |       |
| Repeat Interval:               | 3      | -        |            |          |           |     |     |      |       |       |
| Repeat Count                   | 4      | -        |            |          |           |     |     |      |       |       |
|                                |        |          |            |          |           |     | 6   |      |       |       |
|                                |        |          |            |          | Help      |     | Car | ncel |       | ОК    |

Figure 31 Behaviour Template screen

- 3 Select the check box to **Insert disparity error at delimiter** for message group or frames.
- 4 Select a desired Message Group Number.
- 5 Select the required check box for Message Number and Byte Number.
- 6 Click Header of Quick Select/Deselect to select or clear all the header bytes number.
- 7 Click **Payload** of **Quick Select/Deselect** to select or clear all the payload bytes number.
- 8 Select a count to repeat the error after every specified message group.

For Example: Repeat Interval as 3.

**9** Select the number of times to repeat the error.

For Example: Repeat Count as 4.

- 10 Click **Ok**.
- **11** You can also select a specific count of number frames to be configured.

For Example: **Configure frames** from as **1**. Where 0 is considered as the first frame number.

12 Click Apply on the RP3 Frame Setup pane.

## **Compare Memory**

## **Data Configuration**

The steps to Data Configuration on the compare memory are as follows:

1 Click Data Configuration tab as shown in the Figure 32.

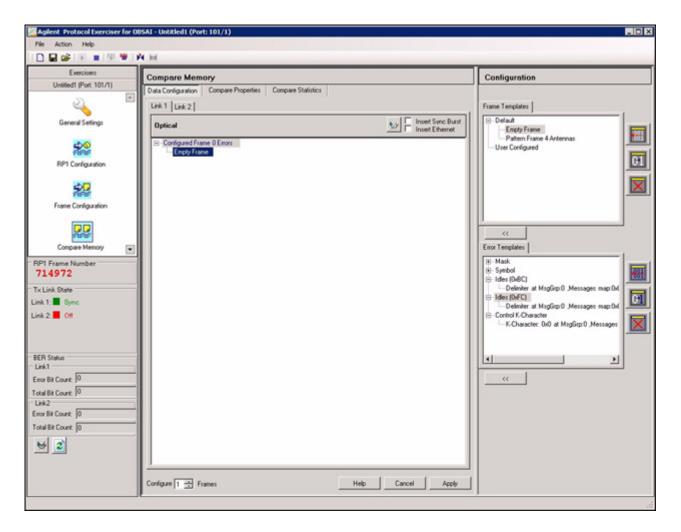

Figure 32 Data Configuration screen

- 2 Click the desired link to configure the data on the frames.For Example: Link 1.
- **3** Drag and drop an frame template.
- 4 Edit the address of the frame as required.

For Example: Select **1FFF** and edit the address by changing a bit in the pattern 2 from **FFFFFFFF** H to **FFFFFFFE** H. This changes the pattern of the frame as shown in the Figure 33.

| Frame Configuration:                                   |                           |
|--------------------------------------------------------|---------------------------|
| Data Control                                           |                           |
| Antenna Data<br>Address                                | Payload                   |
|                                                        | Address: 1FFF             |
| 1FFF Hex - Add                                         |                           |
| IFFF 1                                                 | Data Format Pattern       |
| Edit>>                                                 | Pattern 1: FFFFFFFF Hex - |
| Delete                                                 | Pattern 2: FFFFFFE Hex -  |
|                                                        | File Path Browse          |
|                                                        | Officet 0000 Hex -        |
|                                                        |                           |
|                                                        | Save                      |
| Configured Types CDMA2000 Ad Dele                      |                           |
| Timestamp<br>Start 3F Hex - 11<br>Increment 0 Hex - 11 |                           |
|                                                        |                           |
|                                                        | Help Cancel OK            |

Figure 33 Frame Configuration Data screen

- 5 Click Save.
- 6 Click OK.
- 7 Insert the error in the frames as desired from the error templates.
- 8 You can also select a specific count of number frames to be configured.

For Example: **Configure frames** from as **1**. Where 0 is considered as the first frame number.

9 Click Apply.

This applies the changes you made to set the Data configuration of compare memory.

## **Compare Properties**

It includes the start and stop compare parameters on RP1 frame.

1 Click **Compare on RP1 frame type** checkbox under **Start parameters** and select the required frame type as **RP1FrameType** as shown in the Figure 34.

| al.oss (Port: 101/1)                                                                                                    | Compare Memory                                                                                                    |  |
|----------------------------------------------------------------------------------------------------|----------------------------------------------------------------------------------------------------|--|
| General Settings  RP1 Configuration  Frame Configuration  Compare Memory  attraction  Compare Memory  Court  Court Court  Court  Court  Court  Court  Court  Court Court  Court  Court  Court C | Data Configuration       Compare Properties       Compare Statistics         Stat parameters       Compare on hame number         Fisher Number:       0000000000000         Compare on RPI frame type       Image: RPI Frame Type:         PI Compare on RPI frame type       Image: RPI Frame Type:         Stop parameters       Stop compare on frame number         Stop compare on Interne number       Image: RPI Frame Type:         Stop compare on Interne number       Image: RPI Frame Type:         Stop compare on Interne number       Image: RPI Frame Type:         Stop compare on Interne number       Image: RPI Frame Type:         Stop compare on Interne number       Image: RPI Frame Type:         Frame Number:       Image: RPI Frame Type: RPI Frame Type: RPI |  |

#### Figure 34 Compare Properties screen

- 2 Click Start compare on RP1 Frame Number checkbox.
- **3** Insert a specific frame number in the **RP1FrameNumber** field, to start the compare on the RP1 frame.

For Example: 0.

4 Click Stop compare on RP1 Frame Number checkbox under Stop Parameters.

**5** Insert a specific frame number in the **RP1FrameNumber** field, to stop the compare on the RP1 frame.

For Example: 100.

6 Click Start Compare Memory icon from the toolbar.

You can view the compare statistics, once the compare memory automatically stops.

#### NOTE

You need to click **Stop Compare Memory** icon from the tool bar, if no specific frame type or frame number is selected.

## **Compare Statistics**

It details the mismatch of the Byte Error Count and Bit Error Count of RP1 frame number for a particular RP1 frame number in each link.

1 Click **Compare Statistics** to view the mismatch details as shown in the Figure 35.

| Exercisers              | Compare Memory                          |                 |                    |                 |  |
|-------------------------|-----------------------------------------|-----------------|--------------------|-----------------|--|
| Untitled1 (Port: 101/1) | Data Configuration Com                  | pare Properties | Compare Statistics |                 |  |
| 2                       | RP1 Frame Number                        | FrameType       | Byte Error Count   | Bit Error Count |  |
| ~                       | 0-0000000000000000000000000000000000000 | 0+0000          | 0=48000            | 0+48000         |  |
| General Settings        | 0-0000000000000000000000000000000000000 | 0-0000          | 0+48000            | 0+48000         |  |
|                         | 0-0000000000000000000000000000000000000 | 0+0000          | 0=48000            | 0-48000         |  |
| _                       | 0-0000000000000000000000000000000000000 | 0+0000          | 0+48000            | 0=48000         |  |
| <u>\$0</u>              | 0-0000000000000000000000000000000000000 | 0-0000          | 0+48000            | 0+48000         |  |
| 16161                   | 0-0000000000000000000000000000000000000 | 0+0000          | 0+48000            | 0+48000         |  |
| RP1 Configuration       | 0-0000000000000000000000000000000000000 | 0-0000          | 0+48000            | 0=48000         |  |
|                         | 0-0000000000000000000000000000000000000 | 0+0000          | 0+48000            | OrdE000         |  |
|                         | 0-0000000000000000000000000000000000000 | 0-0000          | 0+48000            | 0+48000         |  |
| 22                      | 0-0000000000000000000000000000000000000 | 0-0000          | 0+48000            | 0+48000         |  |
| Ferer                   | 0-0000000000000000000000000000000000000 | 0-0000          | 0+48000            | 0+48000         |  |
| Frame Configuration     | 0-0000000000000000000000000000000000000 | 0-0000          | 0+48000            | 0+48000         |  |
|                         | 0-0000000000000000000000000000000000000 | 0+0000          | 0+48000            | 0=48000         |  |
| (mm)                    | 0-0000000000000000000000000000000000000 | 0-0000          | 0=48000            | 0+48000         |  |
| 22                      | 0-0000000000000000000000000000000000000 | 0-0000          | 0+48000            | 0+48000         |  |
| 1000                    | 0-0000000000000000000                   | 0.0000          | 0+48000            | 0=48000         |  |
| Compare Memory 5        | • 0-00000000000000000                   | 0-0000          | 0+48000            | 0+48000         |  |
|                         | 0.0000000000000000000000000000000000000 | 0-0000          | 0x0000             | 0+0000          |  |
| 1 Frame Number          | 0-0000000000000000000000000000000000000 | 0-0000          | 0x0000             | 0-0000          |  |
|                         | 0-0000000000000000000000000000000000000 | 0-0000          | 0-0000             | 0-0000          |  |
|                         | 0-0000000000000000000000000000000000000 | 0-0000          | 0-0000             | 0-0000          |  |
| LinkState               | 0.0000000000000000000000000000000000000 | 0-0000          | 0-0000             | 0-0000          |  |
| k1: Sinc                | 0-0000000000000000000000000000000000000 | 0-0000          | 0-0000             | 0-0000          |  |
|                         | 0-0000000000000000000000000000000000000 | 0-0000          | 0x0000             | 0-0000          |  |
| 2. 01                   | 0-0000000000000000000000000000000000000 | 0+0000          | 0x0000             | 0x0000          |  |
|                         | 0-0000000000000000000000000000000000000 | 0+0000          | 0+0000             | 0-0000          |  |
|                         | 0-0000000000000000000000000000000000000 | 0-0000          | 0-0000             | 0-0000          |  |
|                         | 0-0000000000000000000000000000000000000 | 0+0000          | 0x0000             | 0-0000          |  |
|                         | 0-0000000000000000000000000000000000000 | 0-0000          | 0+0000             | 0-0000          |  |
| R Status                | 0-0000000000000000000000000000000000000 | 0+0000          | 0x0000             | 0-0000          |  |
| k1                      | 0-0000000000000000000000000000000000000 | 0-0000          | 0+0000             | 0-0000          |  |
| Bit Count               | 0.0000000000000000000000000000000000000 | 0+0000          | 0+0000             | 0-0000          |  |
|                         | 0-0000000000000000000000000000000000000 | 0-0000          | 0+0000             | 0-0000          |  |
| Bit Court 0             | 0-0000000000000000000000000000000000000 | 0+0000          | 0x0000             | 0-0000          |  |
| 42                      | 0-0000000000000000000000000000000000000 | 0-0000          | 0x0000             | 0+0000          |  |
|                         | 0-0000000000000000000000000000000000000 | 0-0000          | 0x0000             | 0-0000          |  |
| r Bit Count: 0          | 0-0000000000000000000000000000000000000 | 0.0000          | 0+0000             | 0-0000          |  |
| al Bit Count 0          | 0.0000000000000000000000000000000000000 | 0+0000          | 0x0000             | 0-0000          |  |
| a constant la           | 0-0000000000000000000000000000000000000 | 0+0000          | 0-0000             | 0-0000          |  |
| * 2                     |                                         |                 |                    |                 |  |

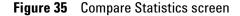

## **Rx Side**

Rx side defines the receive side of RP3/RP3-01 interface to receive the incoming frames. Each link is synchronized individually before the transfer of data. The state Frame\_Sync is the normal operational mode with frame structure detected and messages received.

- 1 Enable the Optical Link.
- 2 Select **RP1 In Source** as **External/RP3-01** as shown in the Figure 36
- 3 Select Sys Clock Source as desired.

For Example: Generated.

| Link<br>Active Link: | 1                                            | Link Status      | Link Polarity (Rx) |  |
|----------------------|----------------------------------------------|------------------|--------------------|--|
| Link Speed:          | 1.5Gbps [2x]                                 | C Disabled       | Negative           |  |
| State Machine        |                                              |                  |                    |  |
| Block size of valid  | bytes:                                       |                  | 400                |  |
| Enter in Sync T sta  | te after following number of valid bytes:    |                  | 255                |  |
| Enter in UnSync T    | state after following number of invalid byte | 15.              | 255                |  |
| Enter in Frame Syr   | ic state after following number of valid mes | sage groups:     | 3840               |  |
| Enter in Frame Un    | Sync state after following number of invalid | messages groups: | 128                |  |
| Capture Settings     |                                              |                  |                    |  |
| Maximum number (     | of frames to capture:                        |                  | 11 🗦               |  |
| Maximum number o     | of frames to Pre-Capture:                    |                  | 7 🔹                |  |
| Clock Source         |                                              |                  |                    |  |
| RP1 IN Source:       |                                              |                  | External 💌         |  |
| Sys Clock Source:    |                                              |                  | Internal 💌         |  |

Figure 36 General Settings of Rx

4 Click Apply.

This applies the changes made to set the general settings for Rx.

## Emulating as Baseband Module

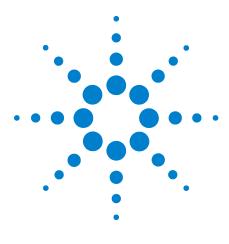

Agilent OBSAI Protocol Tester User's Guide

4

# Logic Analyzer for OBSAI

Accessing Logic Analyzer for OBSAI 68 Adding OBSAI Protocol Analyzer Module 70 Packet Decoder 81 Packet Viewer 83

This chapter provides information regarding the Rx side of OBSAI protocol tester through the Logic Analyzer GUI. The logic analyzer captures and set triggers on the incoming frames, decodes the OBSAI frames and displays the captured frames.

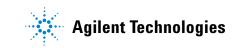

# **Accessing Logic Analyzer for OBSAI**

To start a session from the logic analyzer:

1 On the Windows task bar, click **Start > Programs** >Agilent Logic Analyzer> Agilent Logic Analyzer.

The **Offline Startup Options** screen opens up as shown in Figure 37.

| Offline Startup Options |         |                                                                                                    |  |  |  |
|-------------------------|---------|----------------------------------------------------------------------------------------------------|--|--|--|
| "Help" for some troub   | bleshoo | ation in offline mode. If this is not what you expected, select<br>ting ideas.<br>vailable in offline mode. Select one from the list below. |  |  |  |
| Go Online               | >       | Connect to local or remote hardware to work online.                                                                                         |  |  |  |
| Open File               | >       | Open a configuration file to analyze previously acquired data.                                                                              |  |  |  |
| Import                  | >       | Import data acquired from an external source for analysis.                                                                                  |  |  |  |
| OBSAI                   | >       | Connect to OBSAI Session                                                                                                    |  |  |  |
|                         |         |                                                                                                    |  |  |  |

Figure 37 Offline Startup Options screen

2 Click **OBSAI** to connect to OBSAI session.

The **Agilent Logic Analyzer Overview** screen opens up as shown in the Figure 38.

| [Offline] Agilent Logic Analyzer - Unnamed Cent |                                                                                                    | 1010 |
|-------------------------------------------------|----------------------------------------------------------------------------------------------------|------|
| De Dit yes but los Sales Dallas Con             | one Rape Dib                                                                                                    | - 0  |
| SSHTH SSHTH SS                                  | 12 12 22 12 12 12 12 14 12 12 12 14 12 12 12 14 12 12 12 14 12 12 12 14 12 12 12 14 12 12 12 14 12 12 12 14 12 12 12 14 12 12 12 14 12 12 12 14 12 12 12 14 12 12 12 14 12 12 12 14 12 12 12 14 12 12 12 14 12 12 12 12 14 12 12 12 12 14 12 12 12 12 14 12 12 12 12 14 12 12 12 12 12 12 14 12 12 12 12 12 12 12 12 12 12 12 12 12 |      |
| <b>N</b> 10 <b>M</b> +                          |                                                                                                    |      |
|                                                 |                                                                                                    |      |
|                                                 | Na modules found                                                                                                    |      |
|                                                 |                                                                                                    |      |
|                                                 |                                                                                                    |      |
|                                                 |                                                                                                    |      |
|                                                 |                                                                                                    |      |
|                                                 |                                                                                                    |      |
|                                                 |                                                                                                    |      |
|                                                 |                                                                                                    |      |
|                                                 |                                                                                                    |      |
|                                                 |                                                                                                    |      |
|                                                 |                                                                                                    |      |
|                                                 |                                                                                                    |      |
|                                                 |                                                                                                    |      |
|                                                 |                                                                                                    |      |
|                                                 |                                                                                                    |      |
|                                                 |                                                                                                    |      |
|                                                 |                                                                                                    |      |
| <                                               |                                                                                                    |      |
| M Durnier                                       |                                                                                                    |      |
| Help, press Fi                                  | (364-)                                                                                                    | _    |

Figure 38Agilent Logic Analyzer Overview screen

# Adding OBSAI Protocol Analyzer Module

## Connection

The OBSAI session can be in two ways:

- Creating a new session and attaching to it.
- Attaching to a pre-existing session.

#### **Create New Session**

The steps to create a new session are as follows:

1 Click Add External Protocol Exerciser from Setup menu command.

The External Protocol Analyzer Setup for My Protocol Analyzer-1 screen opens up as shown in the Figure 39.

| nal Protocol | Analyzer S              | Setup for My P     | Protocol Analyzer-1 |                 |  |
|--------------|-------------------------|--------------------|---------------------|-----------------|--|
| Server 🚾     | sting Protoco<br>alhost | ol Analyzer sessio |                     | Session List    |  |
| Connected    | Session                 | Туре               | Label               | Name(s)         |  |
|              |                         |                    |                     |                 |  |
| Nisconne     | ct Session              | 1 Create N         | lew Session Conne   | et to a Session |  |
| Disconne     | ot Session              | Create N           | Lew SessionConne    | ct to a Session |  |
|              |                         |                    |                     |                 |  |
|              |                         |                    |                     |                 |  |

Figure 39 External Protocol Analyzer Setup screen

2 Click Create New Session.

| Module Number | Port Number | Status       |
|---------------|-------------|--------------|
| 101           | 1           | Module Ready |
|               |             |              |
|               |             |              |
|               |             |              |
|               |             |              |
|               |             |              |
| :             |             | >            |
|               |             |              |

The **Create New Session** dialog box opens up and the session appears as shown in the Figure 40.

Figure 40 Create New Session dialog box

- **3** Select a module from the list of modules attached.
- 4 Click OK.

The selected module appears on the Connection screen.

- 5 Click **Refresh** to revive the module number, port number and the status of the modules.
- **6** Select a module from the list of modules attached from the **Connection** screen as shown in the Figure 41.

#### 4 Logic Analyzer for OBSAI

| ernal Protocol Ai  | nalyzer Setu     | up for My Protoco    | l Analyzer-2                |                  |  | _ <b>D</b> × |
|--------------------|------------------|----------------------|-----------------------------|------------------|--|--------------|
| onnection Buses/   | /Signals         |                      |                             |                  |  |              |
| Connect to existin | ng Protocol An   | alyzer session       |                             |                  |  |              |
| Server local       | host             |                      | Get Ses                     | ssion List       |  |              |
|                    | e                | and a set of         |                             |                  |  |              |
|                    |                  |                      | Connect to a Session't      |                  |  |              |
|                    | Session T<br>2 0 | ype<br>bsaïExerciser | Label<br>ObsaïExerciser GUI | Name(s)<br>102/1 |  |              |
|                    |                  |                      |                             |                  |  |              |
|                    |                  |                      |                             |                  |  |              |
|                    |                  |                      |                             |                  |  |              |
| •                  |                  |                      |                             | ▶                |  |              |
| Disconnect         | Session          | Create New Ses       | sion Connect to             | a Session        |  |              |
|                    |                  |                      |                             |                  |  |              |
|                    |                  |                      |                             |                  |  |              |
|                    |                  |                      |                             |                  |  |              |
|                    |                  |                      |                             |                  |  |              |
|                    |                  |                      |                             |                  |  |              |
|                    |                  |                      |                             |                  |  |              |

## Figure 41 Connection screen

#### 7 Click Connect to a Session.

The module gets connected as shown in the Figure 42.

| nal Protocol           | Analyzer 9     | Setup for My Proto                      | ocol Analyzer-1             |                  |    |        | _ [  |
|------------------------|----------------|-----------------------------------------|-----------------------------|------------------|----|--------|------|
| nection Buse           | es/Signals     | TriggerConfiguration                    | Properties Status           |                  |    |        |      |
| Connect to evis        | ting Protoco   | ol Analyzer session —                   |                             |                  |    |        |      |
| _                      |                | arrangest socialit                      |                             |                  |    |        |      |
| Server loc             | alhost         |                                         | Get Se                      | ssion List       |    |        |      |
| Select a sessio        | on from this l | ist and then select th                  | e 'Connect to a Session'    | button           |    |        |      |
|                        |                |                                         |                             |                  |    |        |      |
| Connected<br>Connected | Session<br>2   | Type<br>ObsaiExerciser                  | Label<br>ObsaiExerciser GUI | Name(s)<br>102/1 |    |        |      |
| 0011100100             |                | C D D D D D D D D D D D D D D D D D D D |                             | TOEPT            |    |        |      |
|                        |                |                                         |                             |                  |    |        |      |
|                        |                |                                         |                             |                  |    |        |      |
|                        |                |                                         |                             |                  |    |        |      |
| •                      | 1              |                                         |                             | •                |    |        |      |
|                        |                |                                         |                             |                  |    |        |      |
| Disconne               | ct Session     | Create New 9                            | Session Connect to          | o a Session      |    |        |      |
|                        |                |                                         |                             |                  |    |        |      |
|                        |                |                                         |                             |                  |    |        |      |
|                        |                |                                         |                             |                  |    |        |      |
|                        |                |                                         |                             |                  |    |        |      |
|                        |                |                                         |                             |                  |    |        |      |
|                        |                |                                         |                             |                  |    |        |      |
|                        |                |                                         |                             |                  |    |        |      |
|                        |                |                                         |                             |                  | OK | Cancel | Help |

#### Figure 42 Session Connected screen

#### **Attaching to Pre-existing Session**

The steps to get a session list are as follows:

- 1 Click Get Session List to get the ObsaiExerciser session.
- 2 Select a module from the list of modules attached.
- 3 Click Connect to a Session.

The module gets connected as shown in the Figure 42.

4 Click OK.

NOTE

Click **Disconnect Session** to detach from the existing connected session.

## **External Protocol Analyzer**

The **My Protocol Analyzer** panel under modules column appears by default. You may change the name as desired. it consists of the following icons as shown in the Figure 43.

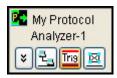

Figure 43My Protocol Analyzer panel

Table 14 represents the icons of My Protocol Analyzer panel.

| lcon | Description                                                                                                    |
|------|----------------------------------------------------------------------------------------------------|
| ×    | Add tool/windows to add windows<br>(For e.g. Packet Viewer to display<br>captured OBSAI frames) and use the<br>tools (For e.g. Packet Decoder to<br>decode OBSAI frame). |
| 2.   | <b>Connection Setup</b> to connect to a session.                                                                                                    |
| Trig | <b>Trigger Configuration</b> to configure triggers on frames.                                                                                                    |
|      | Launch OBSAI Exerciser to connect the OBSAI exerciser to the session.                                                                                                    |

## **Trigger Configuration**

A trigger is a combined set of conditions and their associated actions.

The steps to configure a trigger in the frames are as follows:

1 Click **Tr** in the **My Protocol Analyzer** panel.

The External Protocol Analyzer Setup for My Protocol Analyzer screen opens up with the selected Trigger Configuration tab as shown in the Figure 44.

| ernal Protocol                                     |                           | Setup for<br>ggerConfigu | the second second            | Charles and Constant          |                   |                                                                                           |           | E             |
|----------------------------------------------------|---------------------------|--------------------------|------------------------------|-------------------------------|-------------------|-------------------------------------------------------------------------------------------|-----------|---------------|
| RP1 Trigger Prop                                   | rame Numbe<br>Range Setti |                          | Maximum Ra                   | nge                           |                   | gger on RP1 Frame<br>1 Frame Types<br>RP3 Bus FDD<br>WCDMA/FDD<br>GSM/Edge1<br>CCM/Foles2 | Types     |               |
| Trigger Message<br>Pattern Index                   | Patterns<br>K-Bits        |                          | Address                      | Туре                          | Type Ma           | isk Time                                                                                  | Pa        |               |
| 1 2 3 4                                            | 000000                    | 00000000                 | 0000<br>0000<br>0000<br>0000 | Control<br>Control<br>Control | 00000 00000 00000 | 00 00 00 00                                                                               |           | Edit          |
| RP3 Trigger Prop<br>Link 1 Trigger op<br>Disparity |                           | Misplace                 | ed Misplac                   |                               | Pattern           | Pattern                                                                                   | Pattern   | Pattern       |
|                                                    |                           | Idle (0xF                | C) Idle (Oxi                 | BC) Compare                   | Matcher 1         | Matcher 2                                                                                 | Matcher 3 | Matcher 4     |
|                                                    |                           |                          |                              |                               |                   | ОК                                                                                        | Cancel    | Apply<br>Help |

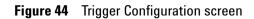

Table 15 briefly describes the Trigger Configuration screen.

 Table 15
 Trigger Configuration

| Component              | Description                                                                                                    |  |  |
|------------------------|----------------------------------------------------------------------------------------------------|--|--|
| RP1 Trigger Properties | <ul> <li>Enable the Trigger on RP1 Frame<br/>Number Range. The RP1 Frame<br/>Number Range settings consists<br/>of:         <ul> <li>Minimum Range: It's a 64 bits<br/>value.</li> <li>Maximum Range: It's a 64 bits<br/>value.</li> </ul> </li> <li>Enable the Trigger on RP1 Frame<br/>Types. Select a frame type of RP1<br/>from RP1 Frame Types. One or more<br/>frame type can be selected.</li> </ul> |  |  |

| Component                | Description<br>It consists of four message patterns.<br>You can select multiple message<br>pattern. Click <b>Edit</b> , to update the<br>parameters accordingly. Select the<br>desired parameter and update the<br>remaining as DON'T CARE. For eg:<br>Kbits, Address, Payload, etc. These<br>can be used for more than one link. |  |  |
|--------------------------|----------------------------------------------------------------------------------------------------|--|--|
| Trigger Message Patterns |                                                                                                    |  |  |
| RP3 Trigger Properties   | Select trigger options to be used for<br>the link. For eg: Disparity, Symbol,<br>Memory compare, etc. If more than<br>one option is selected. The trigger<br>occurs at any of the selected options<br>It is a link based property.                                                                                                |  |  |
| Арріу                    | Click <b>Apply</b> to apply the changes you made to set the trigger configurations                                                                                                    |  |  |

 Table 15
 Trigger Configuration

# **Properties**

The steps to set the properties of Rx link are as follows:

1 Click **Properties**.

The **Properties** screen opens up as shown in the Figure 45.

| rnal Protocol Analyzer Setup for My Protocol Analyzer-1                        | _ <b>0</b>     |
|--------------------------------------------------------------------------------|----------------|
| nnection Buses/Signals TriggerConfiguration Properties Status                  |                |
| Link<br>Active Link: 1 Ink Status<br>Link Speed: 1.5Gbps [2x]                  | C Positve      |
| State Machine                                                                  |                |
| Block size of valid bytes:                                                     | 400            |
| Enter in Sync T state after following number of valid bytes:                   | 255            |
| Enter in UnSync T state after following number of invalid bytes:               | 255            |
| Enter in Frame Sync state after following number of valid message groups:      | 3840           |
| Enter in Frame UnSync state after following number of invalid messages groups: | 128            |
| Capture Settings                                                               |                |
| Maximum number of frames to capture:                                           | 11 -           |
| Maximum number of frames to Pre-Capture:                                       | 7              |
| Clock Source                                                                   |                |
| RP1 IN Source:                                                                 | External 💌     |
| Sys Clock Source:                                                              | Internal Apply |
|                                                                                | OK Cancel Help |

## Figure 45 Properties screen

Table 16 briefly describes the **Properties** screen.

| Table 16 Pr | operties |
|-------------|----------|
|-------------|----------|

| Component | Description                                                                                                    |  |
|-----------|----------------------------------------------------------------------------------------------------|--|
| Link      | <ul> <li>It includes four properties:</li> <li>Active Link: The number of links available to enable. This is a link based property</li> <li>Link Speed: The speed of the enabled link. This property is independent of the link, it applied for all links. This is applicable to more than one link</li> <li>Link Status: It can be enabled or disabled. This is a link based property</li> <li>Link Polarity: It can be positive or negative. This is a link based property</li> </ul> |  |

| Component        | Description<br>The parameters of state machine<br>appears has the default values as<br>shown in the Figure 45.This is a link<br>based property                                                                                                    |  |  |
|------------------|----------------------------------------------------------------------------------------------------|--|--|
| State Machine    |                                                                                                    |  |  |
| Capture Settings | <ul> <li>It includes:</li> <li>Maximum number of frames to capture: The number of frames captured after the trigger point is known as capture.</li> <li>Maximum number of frames to Pre-capture: The number of frames captured before the trigger point is known as pre-capture.</li> <li>The maximum number of frames to pre-capture should be equal or less than the maximum number of frames to capture. The maximum number of frames to capture. The maximum number of frames to capture should be equal or less than the maximum number of frames to capture. The maximum number of frames to capture and precapture is 16. This is applicable to more than one link</li> </ul> |  |  |
| RP1              | The RP1 <b>Clock</b> is selected as <b>External</b> .<br>It is enabled only for RP3-01 module<br>for Rx side.This is applicable to more<br>than one link.                                                                                                    |  |  |
| Арріу            | Click <b>Apply</b> to apply the changes you<br>made to set the properties.This is<br>applicable to more than one link                                                                                                    |  |  |

Table 16Properties

## Status

The steps to view the status of Rx link are as follows:

1 Click Status.

The Status screen appears as shown in the Figure 46.

| 3087            |
|-----------------|
| 5087            |
| 087             |
| 3087            |
|                 |
| pped            |
| Start           |
| me Synchronized |
|                 |
|                 |

## Figure 46 Status screen

Table 17 briefly describes the Status screen.

#### Table 17 Status

| Component | Description                                                                                                    |  |  |
|-----------|----------------------------------------------------------------------------------------------------|--|--|
| Status    | It includes:                                                                                                    |  |  |
|           | <ul> <li>Symbol error count: Displays the<br/>count of symbol error. This is link<br/>based</li> </ul>                 |  |  |
|           | <ul> <li>Disparity Error count: Displays the<br/>count of disparity error. This is link<br/>based</li> </ul>           |  |  |
|           | <ul> <li>RP1 frame Number: Displays the<br/>RP1 frame number. This is<br/>applicable to more than one link.</li> </ul> |  |  |

| Component     | Description                                                                                                    |
|---------------|----------------------------------------------------------------------------------------------------|
| Capture Setup | <ul> <li>It includes:</li> <li>Capture State: The capture state can be running or stopped. This is applicable to more than one link</li> <li>Frames Captured: The number of captured frames. This is applicable to more than one link</li> <li>Rx Link State: The status of Rx link. This is link based</li> </ul> |
| Start/Stop    | Click <b>Start</b> to start capturing the<br>frames. And the capturing of frames is<br>automatically stopped in case of<br>trigger. It can also be stopped<br>manually.                                                                                                    |
| ОК            | Click <b>OK</b> to the applied changes.                                                                                                    |
| Cancel        | Click <b>Cancel</b> to close the existing screen.                                                                                                    |
| Help          | Click <b>Help</b> to display the online help.                                                                                                    |

Table 17Status

# **Packet Decoder**

The steps to configure a packet decoder properties are as follows:

- 1 Click in the **My Protocol Analyzer** panel under modules column.
- 2 Select New Tool > Packet Decoder as shown in the Figure 47. The Packet Decoder panel appears under Tools column.

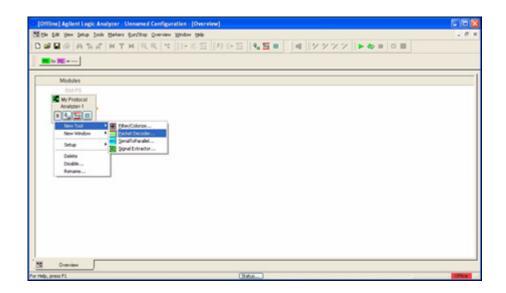

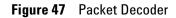

3 Click Properties.

The **Packet Decoder Properties** dialog box opens up as shown in the Figure 48.

| otocol Select ASCI | I Decode Options   |
|--------------------|--------------------|
| Protocol Selection |                    |
| Protocol Family:   | Obsai 💌            |
| Decode Bus:        | ObsaiFrameDownlink |
| Use tool name f    | cket Decoder-1     |
|                    |                    |

**Figure 48** Packet Decode Properties dialog box

- 4 Select **OBSAI** as **Protocol family** under **Protocol Selection**.
- 5 Select ObsaiFrameDownlink/Uplink as Decode Bus.
- 6 Click Apply.
- 7 Click OK.

# **Packet Viewer**

The steps to configure a packet viewer are as follows:

- 1 Click in the **Packet Decoder** panel under Tools column.
- 2 Select New Window > Packet Viewer as shown in the Figure 49.

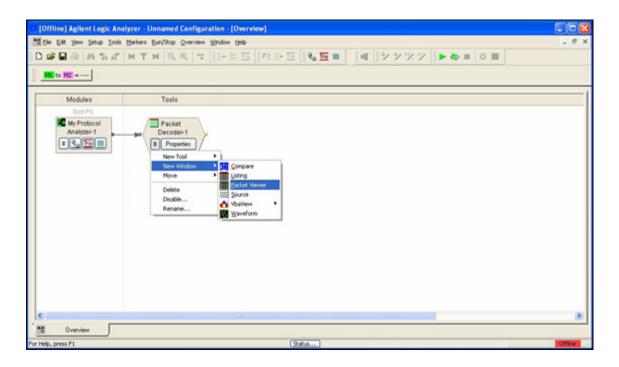

Figure 49 Packet Viewer

The **Packet Viewer** panel appears under **Windows** column as shown in the Figure 50.

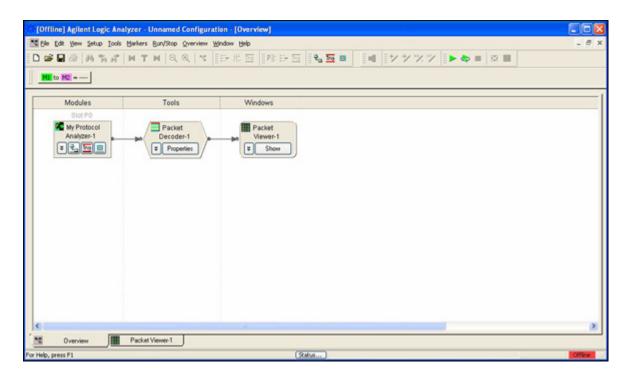

Figure 50 Packet Viewer Panel

3 Click Show.

The **Packet Viewer** screen opens up as shown in the Figure 51.

|                                                                                                    | and a strange and the strange of the strange of the | Viewer-1]                                   |                       |
|----------------------------------------------------------------------------------------------------|-----------------------------------------------------|---------------------------------------------|-----------------------|
| the Edit Yew Setup Icols Markers Buryls                                                                                                   | top Eachet Viewer Window Help                       |                                             | -                     |
|                                                                                                    |                                                     | N > 2   <b>9 2 0</b>   <b>4 9 7 7 8 8</b>   | 0                     |
| Packets                                                                                                    |                                                     |                                             | •                     |
| Obsai Packet                                                                                                    | Address                                             | Payload Time                                |                       |
| GSR/EDGE                                                                                                    | 0001                                                | 0000 0000 0000 0000 0000 0000 0000 -        | 372 8.0               |
| CDMA2000                                                                                                    | 0000                                                | a491 0100 a591 0100 a691 0100 a791 0100 -   | 310 ns                |
| OBR/EDGE                                                                                                    | 0001                                                | 0000 0000 0000 0000 0000 0000 0000 -        | 240 no                |
| CD#A2000                                                                                                    |                                                     |                                             | 106 ms                |
| GSR/EDGE                                                                                                    |                                                     |                                             | 124 ns                |
| CDMA2000                                                                                                    | 0000                                                | ac91 0100 ad91 0100 ae91 0100 af91 0100     | -62 8.8               |
|                                                                                                    |                                                     |                                             | -                     |
| 8                                                                                                    |                                                     |                                             | 2                     |
|                                                                                                    |                                                     |                                             | ,                     |
| Cetals<br>etals Header Payload Lanes<br>lefected Packet: CDMA2000                                                                         | Capy                                                | Cour 🛔 My Reference Padet 1 🔋 🔽 Copy Cour 👲 |                       |
| tals Header Payload Lanes                                                                                                    | Corv (                                              | Cear & My Reference Packet 1 8              | My Reference Packet 2 |
| tals Header Payload Lanes<br>elected Packet: CDMA2000<br>S Generated Fields<br>Destion = Packet Decoder-1<br>Packet Length = 1152 Decimal |                                                     | Char & My Reference Rachet 1 8 Copy Char &  |                       |

#### Figure 51 Packet Viewer screen

4 Click **b** to upload data to viewer.

The OBSAI packets with the details like its Address, payload information, time etc.

## **Adding a Column**

The steps to add a column to view the desired information about OBSAI packets.

1 Right click the column heading. Select the desired option to insert a column before or after the selected column as shown in the Figure 52.

|                | ilent Logic Analy                                         |                 |            | -     |                              |              |        |          |       |                |      |      |
|----------------|-----------------------------------------------------------|-----------------|------------|-------|------------------------------|--------------|--------|----------|-------|----------------|------|------|
|                | ew Setup Icols &                                          |                 |            |       |                              |              |        |          |       |                |      |      |
| 0 🖼 🖬 🖷        | P PA HA                                                   | THQ             | Q,   *  1E | 4倍 1  | 1   P2 (> 15   <b>% 16 0</b> | - <b>YYX</b> |        | <b>a</b> |       |                |      |      |
| MI to M2       | 19.578 ns                                                 |                 |            |       |                              |              |        |          |       |                |      |      |
|                |                                                           |                 |            |       |                              |              |        |          |       |                |      |      |
| Packets        |                                                           |                 |            | 1.2   |                              |              |        |          |       |                |      | ۹×   |
| System         | Frame Number                                              | Packet Type     | TimeStamp  | -     | Ohsai Parket                 | Address      |        |          |       | Payload        |      |      |
|                |                                                           | GSR/EDGE        | 10         | GSM/  | Undo                         | 00           | 01 000 | 0 0000   | 0000  | 0000 0000      | 0000 | A    |
|                |                                                           | CDMA2000        | 11         | CDMA  | Insert Column Before         | 00           | 00 a45 | 1 0100   | a591  | 0100 a691      | 0100 |      |
|                |                                                           | GSM/EDGE        |            | GSM/  | Insert Column After          |              |        |          |       | 0000 0000      |      | 5    |
|                |                                                           | CDMA2000        |            | CDMA  | Delete Column                |              |        |          |       | 0100 aa91      |      | 4    |
|                |                                                           | GSM/EDGE        |            | GSM/  |                              |              |        |          |       | 0000 0000      |      | 4    |
|                |                                                           | CDMA2000        | 15         | CDMA  | Assign Channels              | 00           | 00 acs | 1 0100   | ad91  | 0100 ae91      | 0100 |      |
|                |                                                           |                 |            | 1.100 | Rename                       |              |        |          |       |                |      | F    |
|                |                                                           |                 |            |       | Base +                       |              |        |          |       |                |      | ٦    |
|                |                                                           |                 |            |       | Symbols                      |              |        |          |       |                |      | 1    |
|                |                                                           |                 |            |       |                              |              |        |          |       |                |      | ~ -  |
| <              |                                                           |                 |            |       | Find                         |              |        |          |       |                | 5    | -    |
|                |                                                           |                 |            |       | Find Bus/Signal              |              |        |          |       |                |      | -    |
| Details        |                                                           |                 |            | _     | Display +                    |              | _      |          | _     |                |      | å ×  |
| Details Head   | fer Payload Lanes                                         |                 |            |       | Properties                   |              |        |          |       |                |      |      |
| Selected Pac   | et: CDMA2000                                              |                 |            | Сору  | Gear 🛓 My Reference Pad      | et 1 🔳 🖸     | a de   | e 🛓      | My Re | ference Packet | 2    |      |
| Dire           | Red Fields<br>ction = Packet Decod<br>et Length = 152 Dec |                 | × ×        |       | -                            |              |        |          |       |                |      |      |
| 1 Ove          | niew 📕                                                    | Packet Viewer-1 | <u></u>    |       |                              |              |        |          |       |                |      |      |
| Help, press F1 |                                                           |                 |            | _     | Salus                        |              | _      | _        | -     |                |      | fine |

Figure 52 Insert Column screen

2 The list of column details that can be viewed opens up as shown in the Figure 53.

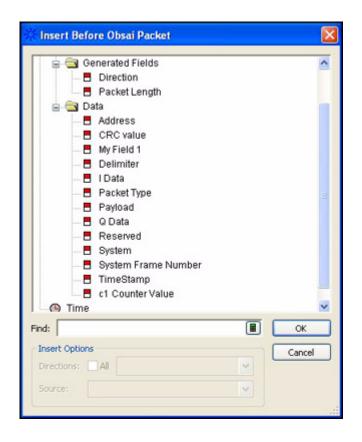

Figure 53 Insert Before dialog box

**3** Click the desired information that needs to be viewed. This information appears as the column heading.

## **Setting a Marker**

The steps to set a marker to the OBSAI packets are as follows:

- 1 Select the desired **OBSAI packet**.
- 2 Right click and goto **Place Marker** > **New Marker** as shown in the Figure 54.

| rac  | kets         |                         |                                                                                                    |      |        |          |             |      |         |         |              |                   | \$ × |
|------|--------------|-------------------------|----------------------------------------------------------------------------------------------------|------|--------|----------|-------------|------|---------|---------|--------------|-------------------|------|
|      |              |                         | Addres                                                                                                    | 55   | -      |          | Pay         | load |         |         | Time         |                   |      |
| 10   | DMA2000      |                         |                                                                                                    | 0000 | 0000 0 | 000 000  | 0000        | 0000 | 0000 00 | 00 0000 | -11.720820   | mø                |      |
| 0    | DMA2000      | 2000                    |                                                                                                    | 0000 | 0000 0 | 000 000  | 0000        | 0000 | 0000 00 | 00 0000 | -11.720758   | 108               | - 6  |
|      | Impty Mes    |                         |                                                                                                    |      |        | fff fff: |             |      |         |         | -11.720696   |                   | 4    |
|      | Impty Mes    |                         |                                                                                                    |      |        | ter rer  |             |      |         |         | -11.720634   |                   | -    |
|      | impty Nes:   |                         |                                                                                                    |      |        | ter rer  |             |      |         |         | -11.720572   |                   | L    |
|      | impty Res    |                         |                                                                                                    | 1555 | TITE E | fff fff: | 1111        | IIII | TILL LI | II 6602 | -11.720510   |                   |      |
|      | DMA2000      | 101605                  |                                                                                                    | 0000 | 0000 0 | 000 000  | 0000        | 0000 | 0000 0/ | 00.0000 | -11.720448   |                   |      |
|      | DHA2000      | Undo                    |                                                                                                    |      |        | 000 0000 |             |      | 2000 30 |         | -11.720383   |                   |      |
|      | DMA2000      |                         |                                                                                                    |      |        | 000 000  |             |      |         |         | -11.720321   |                   | -    |
|      | DMA2000      | Go To +                 |                                                                                                    |      |        | 000 000  |             |      |         |         | -11.720259   |                   |      |
| . 0  | DMA2000      | Go To Beginning Of Data |                                                                                                    | 0000 | 0000 0 | 000 000  | 0000        | 0000 | 0000 00 | 00 0000 | -11.720197   | mø                | -    |
|      | DMA2000      | Go To End Of Data       |                                                                                                    | 0000 | 0000 0 | 000 000  | 0000        | 0000 | 0000 00 | 00 0000 | -11.720135   | mo                | × •  |
| 3    |              | Place Marker +          | M2                                                                                                    |      |        |          |             |      |         |         |              |                   | >    |
| Det  | ails         | Find                    | ML                                                                                                    |      |        |          |             |      |         |         |              |                   | 0 ×  |
|      |              | Find Next               | M3                                                                                                    |      |        |          |             | _    |         |         |              |                   |      |
| Deta | is Header    | Find Previous           | M4                                                                                                    |      |        |          |             |      |         |         |              |                   |      |
| Sel- | cted Packet: | THU FIENDAS             | New Marker                                                                                                    | 6 mm |        | Ny Refer | an on Br. 1 |      |         | Copy    | Clear & My R | factors find at a | -    |
| 2446 |              | Properties              | CONTRACTOR OF THE CONTRACTOR OF THE CONTRACTOR O |      |        |          |             |      |         |         |              |                   |      |

Figure 54 Place Marker

The New Marker dialog box opens up as shown in the Figure 55.

| New Marker                                                   | X            |
|--------------------------------------------------------------|--------------|
| Name M5 III<br>Background Color III<br>Foreground Color IIII | OK<br>Cancel |
| Position Time -11.72044475 m                                 | m Trigger    |

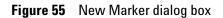

- **3** Specify the required details in the **New Marker** dialog box.
- 4 Click OK.

The Marker is set to the OBSAI packet.

#### **Time Interval Measurement**

The steps to measure the time interval between two markers are as follows:

1 Right click on the measurement bar and select **New Time Interval Measurement** as shown in the Figure 56.

| Offline] Agilent Logic Analyzer - Unnan  |                       |                                                               |                                                                                                    |               |                                    |     |
|------------------------------------------|-----------------------|---------------------------------------------------------------|----------------------------------------------------------------------------------------------------|---------------|------------------------------------|-----|
| Sie Edt New Setup Iools Markers Burl'S   |                       |                                                               |                                                                                                    |               |                                    | - 0 |
| WTH NAM BE                               | Q. Q. 1 15 H.         |                                                               | · · · · · · · · ·                                                                                               |               |                                    |     |
| HI to HE = 19.570 rs   H3 to H4 = -10.02 | 2826 ms I             |                                                               |                                                                                                    |               |                                    |     |
|                                          | 2220.00               | New Time Interval Heasurement                                 |                                                                                                    |               |                                    |     |
|                                          |                       | New Sample Diterval Measurement.<br>New Value At Measurement. |                                                                                                    |               |                                    |     |
| Packets                                  |                       |                                                               |                                                                                                    |               |                                    | *>  |
|                                          | Address               | Delete                                                        | the second second second second second second second second second second second second second second second se | Time          |                                    |     |
| CD#A2000                                 |                       | Delete Al                                                     | 0000 0000 0000                                                                                                  | -11.721006 mm |                                    | A . |
| CDEA2000                                 |                       | Properties                                                    | 0000 0000 0000                                                                                                  | -11,720944 mg |                                    |     |
| CD#A2000                                 |                       | 0000 0000 0000 0000 0000 00                                   |                                                                                                    | -11.720682 md |                                    |     |
| CD#A2000                                 |                       | 0000 0000 0000 0000 0000 000                                  |                                                                                                    | -11.720820 mm |                                    |     |
| CD#A2000                                 |                       | 0000 0000 0000 0000 0000                                      |                                                                                                    | -11.720758 mm |                                    |     |
| Empty Ressage                            |                       | tere rece cree cree rece re                                   |                                                                                                    | -11.720696 88 |                                    |     |
| Empty Reprope                            |                       | tert erer rete tett tett te                                   |                                                                                                    | -11.720634 mm |                                    |     |
| Empty Nepsope                            |                       | tere tree tere tere tere te                                   |                                                                                                    | -11.720572 mm |                                    |     |
| Empty Renzoge                            |                       |                                                               |                                                                                                    | -11.720510 mm |                                    |     |
| Trame Delimiter                          |                       |                                                               |                                                                                                    | -11.720448 mg | ******                             |     |
| CD#A2000                                 |                       | 000 0000 0000 0000 0000 000                                   |                                                                                                    | -11.720445 mg |                                    |     |
| CDRA2000                                 |                       | 0000 0000 0000 0000 0000 00                                   |                                                                                                    | -11.720383 ms |                                    |     |
| CDEA2000                                 |                       | 0000 0000 0000 0000 0000 00                                   |                                                                                                    | -11.720321 88 |                                    |     |
| CDEA2000                                 |                       | 0000 0000 0000 0000 0000 00                                   |                                                                                                    | -11.720259 mm |                                    |     |
| CDEA2000                                 |                       | 0000 0000 0000 0000 0000 000                                  |                                                                                                    | -11.720197 nd |                                    |     |
| CD #A2000                                |                       |                                                               |                                                                                                    | -11.720135 mm |                                    |     |
| CDMA2000                                 |                       | 0000 0000 0000 0000 0000 000                                  |                                                                                                    | -11.720073 mg |                                    |     |
| CD#A2000                                 |                       |                                                               |                                                                                                    | -11.720011 88 |                                    |     |
| CDEA2000                                 |                       | 0000 0000 0000 0000 0000 00                                   |                                                                                                    | -11.719949 mm |                                    |     |
| CERKLOOD                                 |                       | 0000 0000 0000 0000 0000                                      | ~ ~~~ ~~~~                                                                                                    | -11.719949 88 |                                    | v . |
| £                                        |                       |                                                               |                                                                                                    |               |                                    | >   |
| Details                                  |                       |                                                               |                                                                                                    |               |                                    |     |
|                                          |                       |                                                               |                                                                                                    |               |                                    |     |
| Details Header Payload Lanes             |                       |                                                               |                                                                                                    |               |                                    |     |
| Selected Packet: CDMA2000                |                       | Capy On +                                                     | Ny Reference Facial 1                                                                                           | 1             | Copy Clear & Hy Reference Packet 2 |     |
|                                          |                       |                                                               |                                                                                                    |               |                                    |     |
| S Generated Fields                       |                       |                                                               |                                                                                                    |               |                                    |     |
| Direction = Packet Decoder-1             |                       |                                                               |                                                                                                    |               |                                    |     |
| Packet Length = 152 Decimal              |                       |                                                               |                                                                                                    |               |                                    |     |
| 🗟 Obsai                                  |                       |                                                               |                                                                                                    |               |                                    |     |
| S Data                                   |                       |                                                               |                                                                                                    |               |                                    |     |
| Address = 0000 Hex                       |                       |                                                               |                                                                                                    |               |                                    |     |
| Packet Type = CDMA2000                   |                       |                                                               |                                                                                                    |               |                                    |     |
| <ul> <li>TimeStamp = 3f Hex</li> </ul>   |                       |                                                               |                                                                                                    |               |                                    |     |
| I Data = 0000 0000 0000 Hex              |                       |                                                               |                                                                                                    |               |                                    |     |
| Q-Duta = 0000 0000 0000 0000 Hex         |                       |                                                               |                                                                                                    |               |                                    |     |
| Payload = 0000 0000 0000 0000 000        | 00 0000 0000 0000 Hex |                                                               |                                                                                                    |               |                                    |     |
|                                          |                       |                                                               |                                                                                                    |               |                                    |     |
|                                          |                       |                                                               |                                                                                                    |               |                                    |     |
| Overview Packet Viewer-                  | 1                     |                                                               |                                                                                                    |               |                                    |     |
| telp, press F1                           |                       |                                                               |                                                                                                    | (Relation)    |                                    |     |
|                                          |                       |                                                               |                                                                                                    |               |                                    |     |

#### Figure 56 New Time Interval

The Time Interval dialog box opens up as shown in the Figure 57.

| Tin  | ne Interv | al            |        |
|------|-----------|---------------|--------|
| From | M4        | to M5         | ~      |
|      |           | Properties OK | Cancel |

Figure 57 Time Interval dialog box

- 2 Specify the **From** and **to** markers to measure the time interval.
- 3 Click OK.

The time interval measurement appears on the measurement bar.

Table 18 briefly describes the icons available:

Table 18Icons Descriptions

| Description                                             |
|---------------------------------------------------------|
| Displays the <b>New Marker</b> dialog box.              |
| Displays the <b>Marker</b> dialog box.                  |
| Displays the <b>Time Interval</b> dialog box.           |
| Displays the <b>value to</b> screen.                    |
| Displays the <b>Start point</b> of the captured frames. |
| Displays the triggered frame.                           |
| Displays the <b>End point</b> of the captured frames.   |
|                                                         |

## **Searching OBSAI Data**

- Click to find Obsai Packets like Frame Delimiter, Tetra or Error Messages.
- Click **h** to find the previous Obsai data.
- Click 🙀 to find the next Obsai data.

The Find dialog box opens up as shown in the Figure 58.

| 🔆 Find                                                                                                    |         |
|----------------------------------------------------------------------------------------------------|---------|
| Find 1 II-+ occurrence searching Forward V from Display Center                                                                                                    | ~       |
| Bus/Signal     ObsaiDataMsg     All bits     =     Image: Comparison of the second second | 3       |
| Store Favorite ¥ Recall Favorite ¥ Clear Options Find Clos                                                                                                    | se Help |

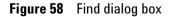

#### **To search a Frame Delimiter**

- 1 Specify the number of frame delimiter to search in the **Find** field.
- 2 Select the occurrence searching as Forward or Backward and select the desired From location to search.
- 3 Select the **Bus/Signal** from the dropdown menu in the dialog box.
- 4 Select All bits as ObsaiDataMsg.
- 5 Select the obsai packet as FC with And option.
- 6 To search a frame delimiter in the payload, select alyzer-3 Delimiter.
- 7 Select **Rising Edge** as **alyzer-3 Delimiter** from the dropdown menu.
- 8 Click Find.

The following Figure 59 appears.

|     | 후 🖬 🚭 🛤 🐂 n 🐂 🛤 T 🛤 🕾                             | · · · · · · · · · · · · · · · · · · ·                                                                           | 2 42    |           |           |                       |                        |          |          |      |      | -     | 640 1 |                               |
|-----|---------------------------------------------------|----------------------------------------------------------------------------------------------------|---------|-----------|-----------|-----------------------|------------------------|----------|----------|------|------|-------|-------|-------------------------------|
|     |                                                   |                                                                                                    | _       |           |           |                       |                        | _        |          | _    | _    | _     | _     |                               |
| Pa  | ckets                                             |                                                                                                    |         |           |           |                       |                        |          |          |      |      |       | _     |                               |
|     | Obsai Packet                                      | Address                                                                                                    |         |           |           |                       |                        |          |          |      | Time |       | -     |                               |
|     | 151KA                                             |                                                                                                    |         |           | 00 0000   |                       |                        |          |          |      | 30.0 |       |       |                               |
|     | TETRA                                             |                                                                                                    |         |           | 00 0000   |                       |                        |          |          |      | 30.0 |       |       |                               |
|     | TETRA                                             |                                                                                                    |         |           | 00 0000   |                       |                        |          |          |      | 30.0 |       |       |                               |
|     | TETRA                                             |                                                                                                    |         |           | 00 0000   |                       |                        |          |          |      | 30.0 |       |       |                               |
|     | TETRA                                             |                                                                                                    |         |           | 00 0000   |                       |                        |          |          |      | 30.0 |       |       |                               |
|     | TETRA                                             |                                                                                                    |         |           | 00 0000   |                       |                        |          |          |      | 30.0 |       |       |                               |
|     | TETRA                                             |                                                                                                    |         |           | 00 0000   |                       |                        |          |          |      | 30.0 |       |       |                               |
|     | TETRA                                             |                                                                                                    |         |           | 00 0000   |                       |                        |          |          |      | 30.0 |       |       |                               |
|     | TETRA                                             |                                                                                                    |         |           | 00 0000   |                       |                        |          |          |      | 30.0 |       |       |                               |
|     |                                                   |                                                                                                    |         |           | 00000 00  |                       |                        |          |          |      | 30.0 |       |       |                               |
|     | Empty Ressage                                     |                                                                                                    |         |           | 11 1111   |                       |                        |          |          |      | 30.0 |       |       |                               |
|     | Empty Message<br>Frame Delimiter                  | 1111                                                                                                    | LIL .   |           |           | 1111                  | 1111                   | 1111     | euus     |      | 30.0 |       |       |                               |
| -7  | CDMA2000                                          | 0000 0                                                                                                    | 0000    | 0000 00   | 00 0000   | 0000                  | 0000                   | 0000     | 0000     | -    | 30.0 |       | _     |                               |
|     | CD#A2000                                          |                                                                                                    |         |           | 00 0000   |                       |                        |          |          |      | 30.0 |       |       |                               |
|     | CDRA2000                                          |                                                                                                    |         |           | 00 0000   |                       |                        |          |          |      | 30.0 |       |       |                               |
|     | CDHA2000                                          |                                                                                                    |         |           | 00 0000   |                       |                        |          |          |      | 30.0 |       |       |                               |
|     | CDRA2000                                          |                                                                                                    |         |           | 00 0000   |                       |                        |          |          |      | 30.0 |       |       |                               |
|     | CDHA2000                                          | 1000010                                                                                                    |         |           | 00 0000   |                       |                        |          | 00004    |      | 30.0 |       |       |                               |
|     | CDMA2000                                          |                                                                                                    |         |           | 00 0000   |                       |                        |          |          |      | 30.0 |       |       |                               |
|     | CDMA2000                                          | 000010                                                                                                    |         |           | 00 0000   |                       |                        |          | 00000    |      | 30.0 |       |       |                               |
|     | CDMA2000                                          |                                                                                                    |         |           | 00 0000   |                       |                        |          |          |      | 30.0 |       |       |                               |
|     | CDMA2000                                          |                                                                                                    |         |           | 00 0000   |                       |                        |          |          |      | 30.0 |       |       |                               |
|     | 10401010                                          | 1022010                                                                                                    |         | ALC: NO   | 10000     | The local division of | 0000                   | CARGE OF | COLUMN 1 |      | 100  | 1111  |       | ·                             |
| _   | CD#42000                                          | 0000 0                                                                                                    | 0000    | 0000 00   | 00.0000   | 0000                  | 0000                   | 0000     | 0000     |      | 30.0 | 71808 | 1 210 | 1                             |
|     | •                                                 |                                                                                                    |         |           | 1000 C    |                       | -                      |          |          |      |      | 100   |       |                               |
| De  | tails                                             |                                                                                                    |         |           |           |                       |                        |          |          |      |      |       |       |                               |
|     |                                                   |                                                                                                    |         |           |           |                       |                        |          |          |      |      |       |       |                               |
| Det | als Header Payload Lanes                          |                                                                                                    |         |           |           | _                     | _                      | _        |          | _    | _    |       | _     |                               |
| Sel | lected Packet: Fname Delimiter                    |                                                                                                    | Conv    | Chur I    | and Inve  | Inference             | A Parket               | 1        |          |      |      | 1 6   | opy   | Clear 👲 My Reference Packet 2 |
| -   | E Fit                                             | M                                                                                                    |         |           |           |                       |                        |          |          |      |      | ×     | _     |                               |
| 1   | Generated Fields     Direction = Packet Decoder-3 |                                                                                                    |         |           |           | _                     |                        |          |          | _    |      |       |       |                               |
|     | Packet Length = 8 Decinal Find                    | 1 = + occum                                                                                                    | ence se | arching   | Forward . | from                  | Display                | Center   |          |      | -    | *     |       |                               |
| Ι.  | - Obsai                                           |                                                                                                    |         |           |           |                       |                        |          |          | _    | _    | _     |       |                               |
| 1.  | B Data                                            | Bus/Signal  ObseDetaMe                                                                                          | 5 01    | Al bits   |           | 2                     | <ul> <li>FC</li> </ul> | He He    | x 8 A    | nd • |      |       |       |                               |
|     |                                                   | Dus/Signal · alyzer-3:Delim                                                                                     |         |           |           |                       | -                      |          | _        | _    |      |       |       |                               |
|     |                                                   | the second second second second second second second second second second second second second second second se |         | - poind t | - N       |                       |                        |          |          |      |      |       |       |                               |
|     | W                                                 | en Present                                                                                                    |         |           |           |                       |                        |          |          |      |      |       |       |                               |
|     |                                                   |                                                                                                    |         |           |           |                       |                        |          |          |      |      |       |       |                               |
| 1   |                                                   | re Favorite ¥ Recal Favorite ¥                                                                                  |         | Clear     | Options.  | 10                    | Find                   | -        |          | 1    |      | 1     |       |                               |
|     |                                                   |                                                                                                    |         |           |           |                       |                        |          | Close    |      | Help |       |       |                               |

Figure 59 To search a Frame Delimiter

#### To Search a Tetra

- 1 Specify the number of tetra to search in the **Find** field.
- 1 Select the occurrence searching as Forward or Backward and select the desired From location to search.
- 2 Select the **Packet** from the dropdown menu in the dialog box.
- 3 Select the Obsai Packet as Tetra.
- 4 Click Find.

The following Figure 60 appears.

|                                                     | Q . B . E . E                                                                                                    | P8 5      | 100      | 2 - 1   | no •  |          | -         | 17     | 17.7 | -  | <b>4</b> | 12 🔳   |                               |
|-----------------------------------------------------|----------------------------------------------------------------------------------------------------|-----------|----------|---------|-------|----------|-----------|--------|------|----|----------|--------|-------------------------------|
| to M2 = 123.994 ns                                  |                                                                                                    |           |          |         |       |          |           |        |      |    |          |        |                               |
|                                                     |                                                                                                    |           |          |         |       |          |           |        |      |    |          |        |                               |
| iets                                                |                                                                                                    |           |          |         |       |          |           |        |      |    |          |        |                               |
| Obsai Packet                                        | Address                                                                                                    |           |          |         |       |          |           |        |      |    | ime      | and a  |                               |
| D#42000                                             |                                                                                                    |           |          | 0000 0  |       |          |           |        |      |    | .02120   |        |                               |
| 0842000                                             |                                                                                                    |           |          | 0000 0  |       |          |           |        |      |    | .02145   |        |                               |
| 2842000                                             |                                                                                                    |           |          | 0000 0  |       |          |           |        |      |    | .02157   |        |                               |
| 0842000                                             |                                                                                                    |           |          |         |       |          |           |        |      |    |          |        |                               |
|                                                     |                                                                                                    |           |          | 0000 0  |       |          |           |        |      |    | .02169   |        |                               |
| D#A2000                                             |                                                                                                    |           |          | 0000 0  |       |          |           |        |      |    | .02182   |        |                               |
| D#A2000<br>D#A2000                                  |                                                                                                    |           |          | 0000 0  |       |          |           |        |      |    | .02194   |        |                               |
| D#A2000                                             |                                                                                                    |           |          | 0000 0  |       |          |           |        |      |    | .02207   |        |                               |
|                                                     |                                                                                                    |           |          | 0000 0  |       |          |           |        |      |    | .02219   |        |                               |
| ngty Kessage                                        |                                                                                                    |           |          | tttt t  |       |          |           |        |      |    | .02231   |        |                               |
| apty Nessage                                        | 1111                                                                                                    |           | THE      | ffff f  |       |          |           | TITLE  | 6002 |    |          |        |                               |
| rane Delimiter                                      | 0000                                                                                                    |           |          |         |       |          |           |        |      |    | .02256   |        |                               |
| ETPA                                                |                                                                                                    |           |          | 0000 0  |       |          |           |        |      |    |          |        |                               |
| ETPA                                                |                                                                                                    |           |          | 0000 0  |       |          |           |        |      |    | .02269   |        |                               |
| ETPA                                                |                                                                                                    |           |          | 0000 0  |       |          |           |        |      |    | .02282   |        |                               |
| ETPA                                                |                                                                                                    |           |          | 0000 0  |       |          |           |        |      |    | .02294   |        |                               |
| ETPA                                                |                                                                                                    |           |          | 0000 0  |       |          |           |        |      |    | .02306   |        |                               |
| ETPA                                                |                                                                                                    |           |          | 0000 0  |       |          |           |        |      |    | .02319   |        |                               |
| ETPA                                                |                                                                                                    |           |          | 0000 0  |       |          |           |        |      |    | .02331   |        |                               |
| ETPA                                                |                                                                                                    |           |          | 0000 0  |       |          |           |        |      |    | .02344   |        |                               |
| ETPA                                                |                                                                                                    |           |          | 0000 0  |       |          |           |        |      |    | .02356   |        |                               |
| ETRA                                                |                                                                                                    |           |          | 0000 0  |       |          |           |        |      |    | .02368   |        |                               |
| ETRA                                                |                                                                                                    |           |          | 0000 0  |       |          |           |        |      |    | .02381   |        |                               |
| ETRA                                                |                                                                                                    |           |          | 0000 0  |       |          |           |        |      |    | .02393   |        |                               |
| 1784                                                | nnnn                                                                                                    | nnnn      | nnnn     | 0000 0  | nnn   | 0000     | nnnn      | nnnn   | nnnn | 10 | .02404   | 1 80.6 |                               |
|                                                     |                                                                                                    |           | _        | _       | -     | _        |           | _      |      | _  |          | _      |                               |
| ds                                                  |                                                                                                    |           |          |         |       |          |           |        |      |    |          |        |                               |
| s Header Payload Lanes                              |                                                                                                    | _         |          |         |       |          |           |        |      |    |          |        |                               |
| cted Packet: TETRA                                  | 11                                                                                                    | Conu      | 1 com    | 1 = 1   | Mu By | dinenter | n Darlori | 1      |      |    |          | Copy   | Clear 👲 My Reference Packet 2 |
| Generated Fields                                    |                                                                                                    | -         |          |         |       |          |           |        |      |    | ×        |        |                               |
|                                                     |                                                                                                    |           |          | -       | _     |          | -         |        |      |    |          |        |                               |
| Packet Length = 152 Decinal Find                    | 1 🖉 - + 000                                                                                                    | urrence s | earching | Forward | rd 💌  | from     | Display   | Center |      |    | ٠        |        |                               |
|                                                     |                                                                                                    |           |          | -       | _     |          | -         | _      |      |    | _        |        |                               |
| Obsai                                               | Packet * Obsai Pa                                                                                                    | det 1     | 8 30     | TRA.    |       |          |           |        |      |    |          |        |                               |
| C trata                                             | and a second second sec |           |          |         |       |          |           |        |      |    |          |        |                               |
|                                                     | n Present 💌                                                                                                    |           |          |         |       |          |           |        |      |    |          |        |                               |
| Packet Type = TETRA                                 |                                                                                                    |           |          |         |       |          |           |        |      |    |          |        |                               |
|                                                     |                                                                                                    |           |          |         |       |          |           |        |      |    |          |        |                               |
| -TimeStamp = 3f Hex<br>Payload = 0000 0000 0000 000 |                                                                                                    |           |          |         |       |          |           |        |      |    |          |        |                               |

Figure 60 To search a Tetra

## 4 Logic Analyzer for OBSAI

# Index

## A

Accessing Protocol Analyzer, 12

## C

closing the opened trace file, 15

## Ε

Ending a session, 12 Exiting Protocol Analyzer, 15

## Ρ

Protocol Analyzer, 10 Protocol Analyzer session, 11

## S

session, 11 Starting a session, 11

#### Index